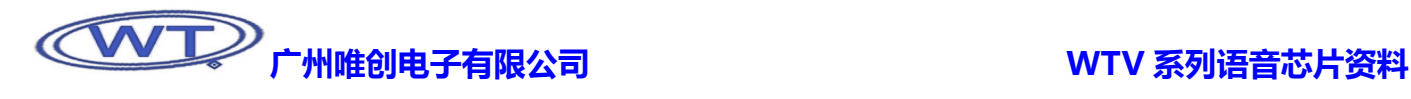

# WTV系列语音芯片资料

首先,感谢您成为我司的顾客,并使用我司自主研发的 WTV 系列语音芯片,您的选择是明智的。我司是一家致力于开发和生产语 音板块的专业厂家,拥有实力超群的研发团队和研制语音板块的扎实基础,以保证我们所发行产品的稳定性、优越性和专业性。我司 信奉顾客为上帝,为客户提供优质可靠的售后跟踪服务和技术支持,让顾客对我司产品的应用更为从容不迫得心应手。不断更新的技 术支持与优良的售后服务是我司一直屹立在语音板块市场上的主要因素之一。为了使您更好的使用我们的产品,请您务必在使用之前 详读说明书。

最后,再次感谢您选购和使用我司的高科技产品。

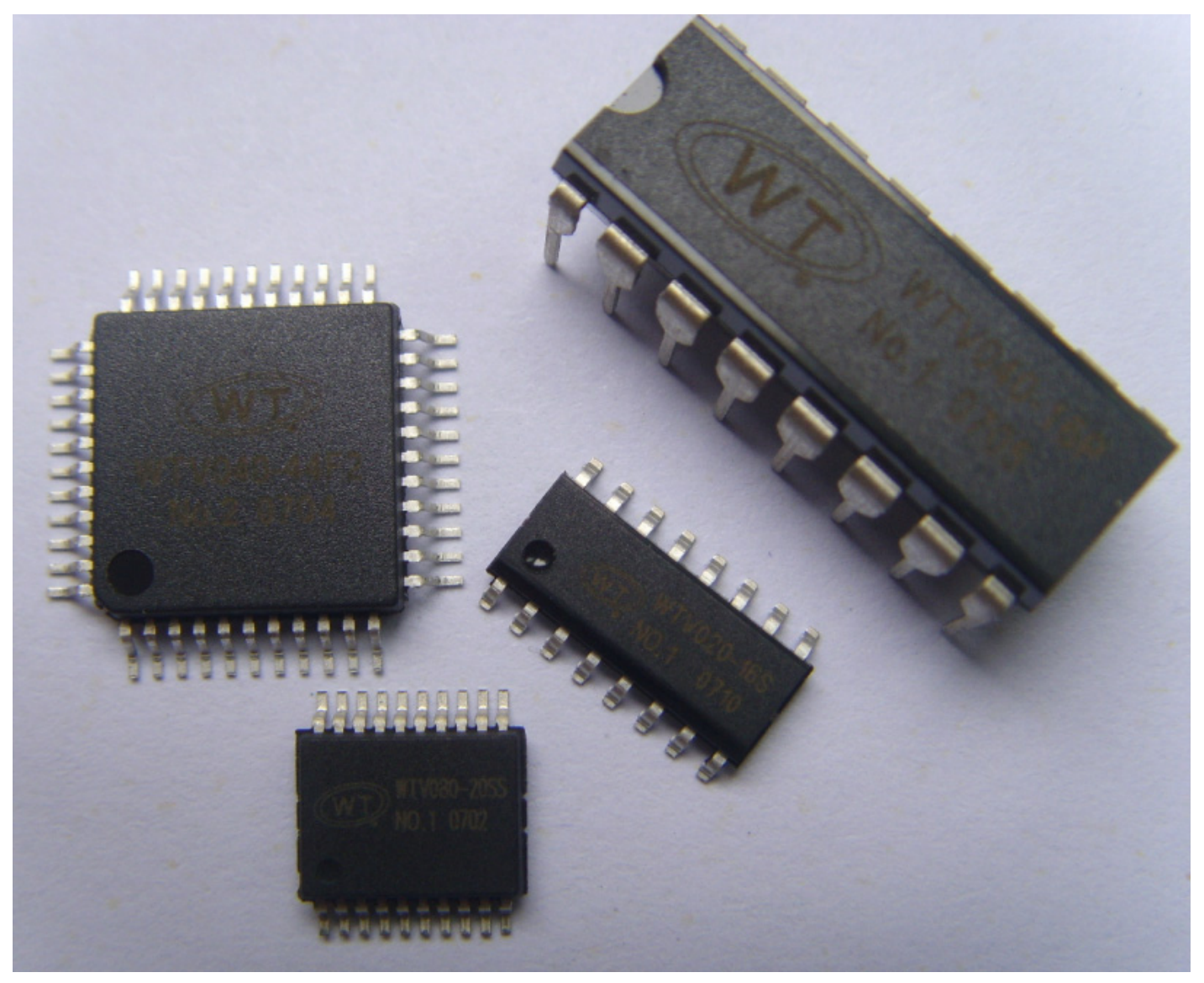

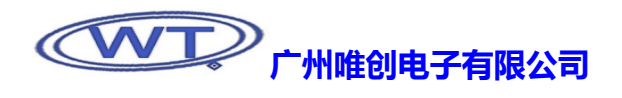

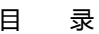

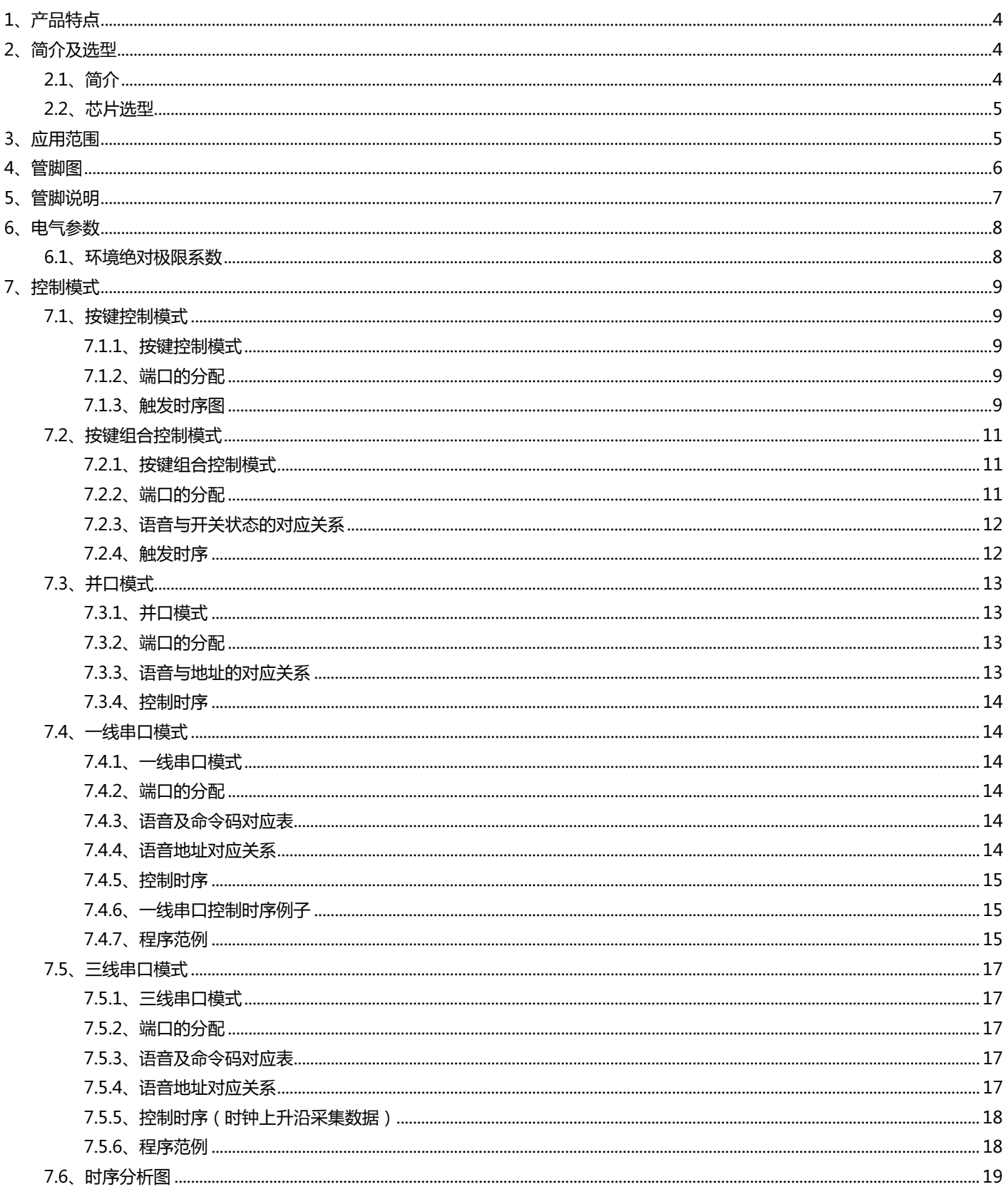

# **WID 广州唯创电子有限公司**

# WTV 系列语音芯片资料

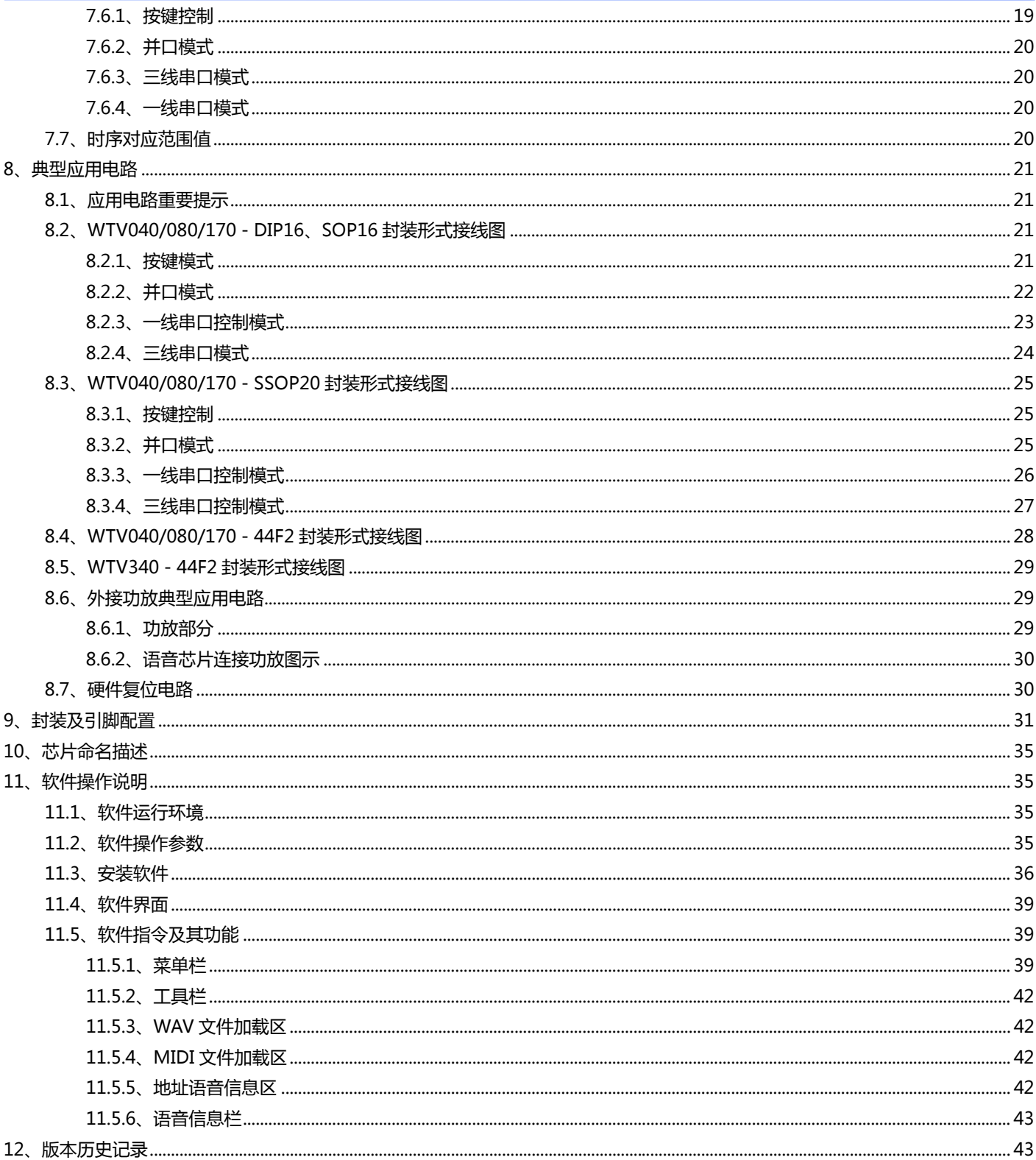

<span id="page-3-0"></span>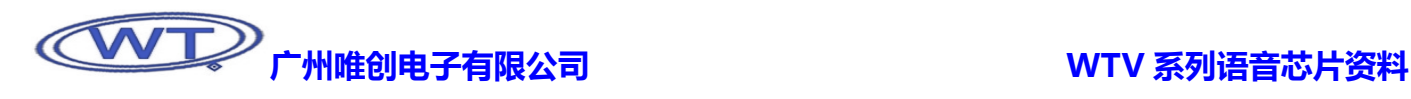

### 1、产品特点

- ¾ 可编程的一次性烧录(OTP)语音芯片。
- ¾ 6KHZ频率时,根据芯片型号,语音长度可分别达到10秒、20秒、40秒、80秒、170秒、340秒。
- ▶ 内置16bits DAC数字/仿直转换器, PSG语音合成器和音质优化算法器, 能表现出比较高质量的音频。
- ¾ PWM和DAC两种音频输出方式。
- ¾ 可任意插入静音,且不占用语音空间。
- ¾ 相同的语音可重复调用,且不占用语音空间。
- ¾ 多种工作模式:按键控制模式、按键组合控制模式、并口控制模式、串口控制模式等。
- ¾ 播放语音时,BUSY脚可根据需要,设定输出高电平或低电平。
- ¾ 内置0.5W喇叭直推线路(Direct-Drive),不需要外加器件,音质与音量比传统"Cout+三极管"更佳,且耗电量更少。
- ¾ 工作电压范围:2.5V至3.6V。
- ¾ 省电模式时耗电 2uA,在省电模式下,芯片上电后1秒钟或者语音停止播放后1秒自动休眠。
- ¾ DIP16、SOP16、SSOP20、QFP44等多种封装形式可供选择。
- ▶ 强大的可编程能力,可以根据需要定制各种繁杂的功能。

## 2、简介及选型

#### 2.1、简介

WTV 系列语音芯片是广州唯创电子有限公司推出的一系列语音芯片, 其性能优越, 价格实惠, 能为用户提供最高的性价比。该系 列芯片包括 WTV010、WTV020、WTV040、WTV080、WTV170、WTV340 等语音芯片, 在功能方面, WTV010、WTV020 具备 了二线串口控制的性能,其余的跟 WTV040、WTV080、WTV170、WTV340 等语音芯片功能一致。此使用说明仅介绍 WTV040、 WTV080、WTV170、WTV340 等语音芯片的相关资料。

与 WTV 系列语音芯片配套的语音编程软件<<WTV OTP VOICECHIP 3.53>>操作界面简单、容易操作,功能齐全,充分利用芯 片内部的资源,可以大大缩短芯片的制作周期。

此芯片具有众多单元电路,且有极强的可编程能力,除了能够播放语音,而且还可以播放MIDI音乐等,不仅能实现标准的控制方 式,亦可根据需求,订做各种功能,尽可能的使产品的性价比提升到最高。亦可控制各种电器设备等,可应用在很多领域,例如:电 子琴、高级玩具、儿童学习机、防盗设备、智能家电、保健与理疗产品、仪器仪表,以及各类自动控制系统等等。

在很多需要高音质、功能灵活多变等要求的产品中,WTV系列语音芯片是最具性价比的方案之一,也是在某些场合替换ISD系列 语音芯片的最佳选择!

## <span id="page-4-0"></span>2.2、芯片选型

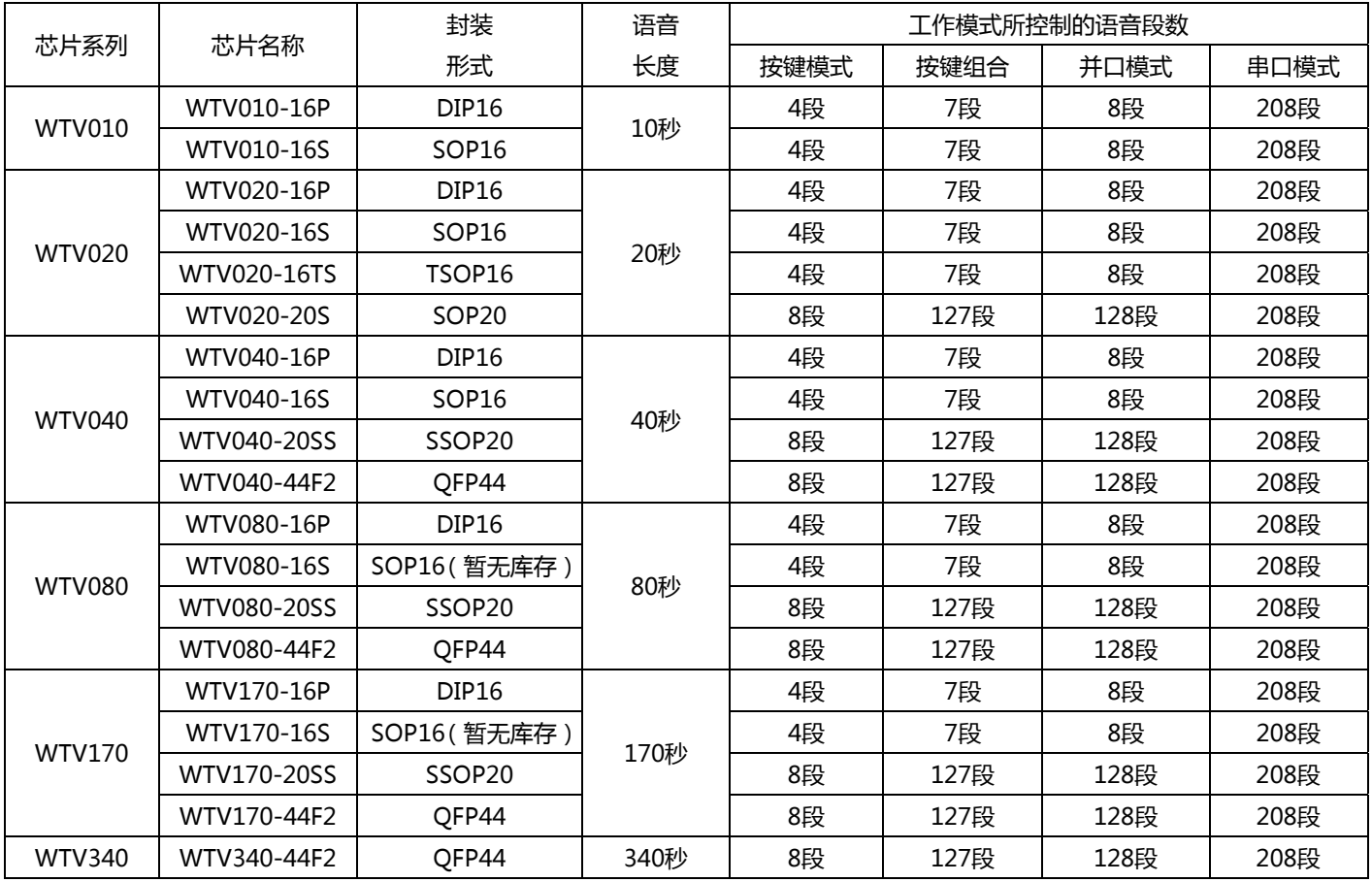

注意:WTV010、WTV020 芯片的详细资料详见于 WTV020 使用说明书。

### 3、应用范围

 汽车(防盗报警器、倒车雷达、 GPS 导航仪、电子狗、中控锁) 智能家居系统、家庭防盗报警器 医疗器械人声提示,(和弦)音乐 家电(电磁炉、电饭煲、微波炉) 娱乐设备(游戏机、游乐机) 学习模型(早教机、儿童有声读物) 智能交通设备(收费站、停车场) 通信设备(电话交换机、电话机) 工业控制领域(电梯、工业设备) 玩具

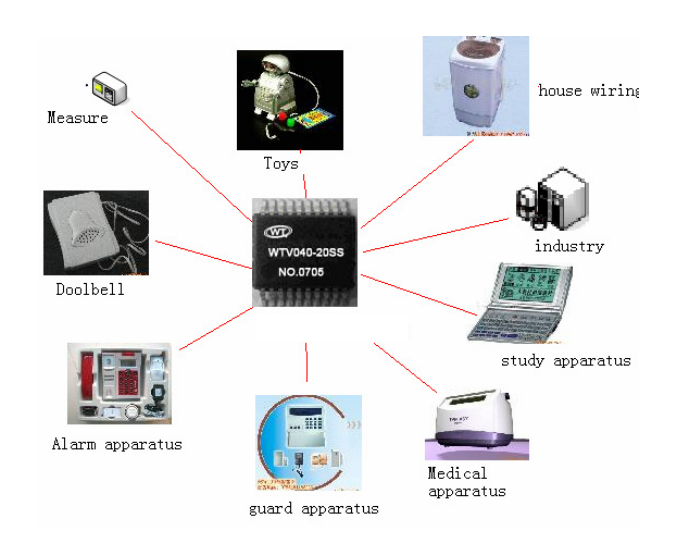

<span id="page-5-0"></span>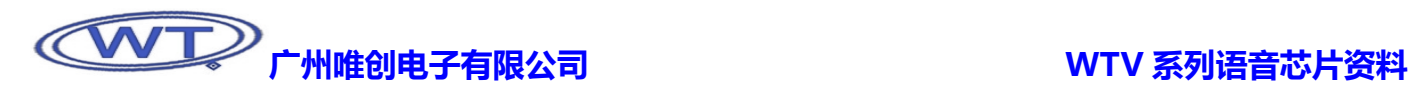

# 4、管脚图

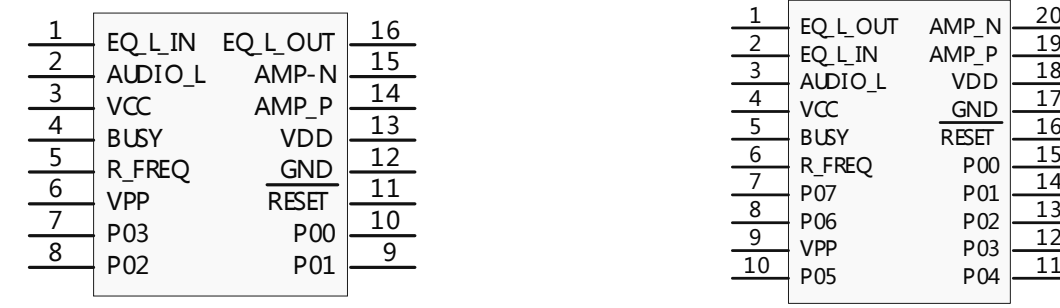

WTV040/080/170-16P/16S WTV040/080/170-20SS

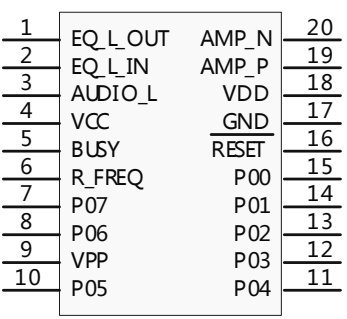

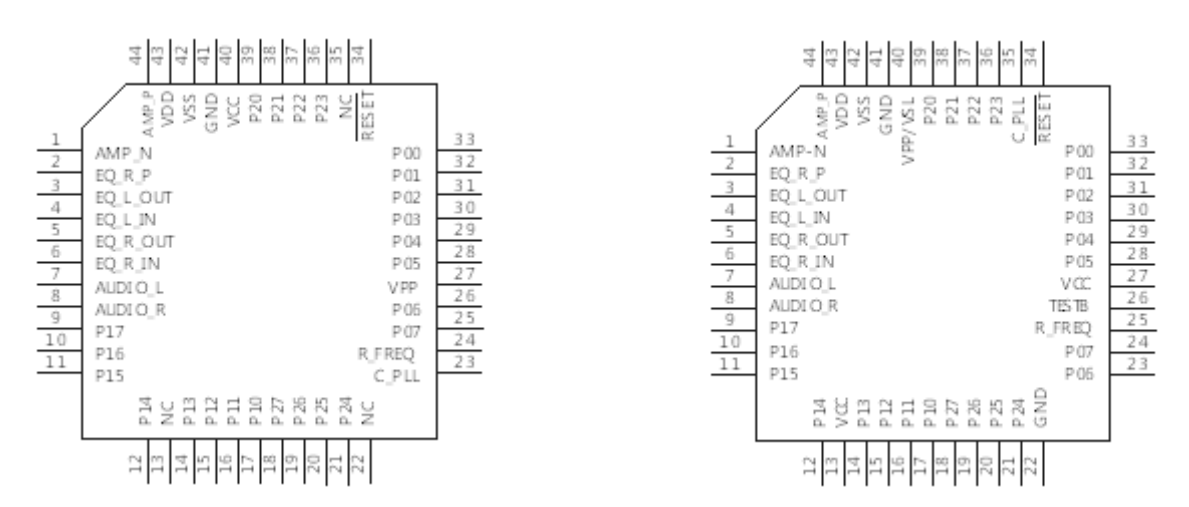

WTV040/080/170-44F2 WTV340-44F2

# <span id="page-6-0"></span>5、管脚说明

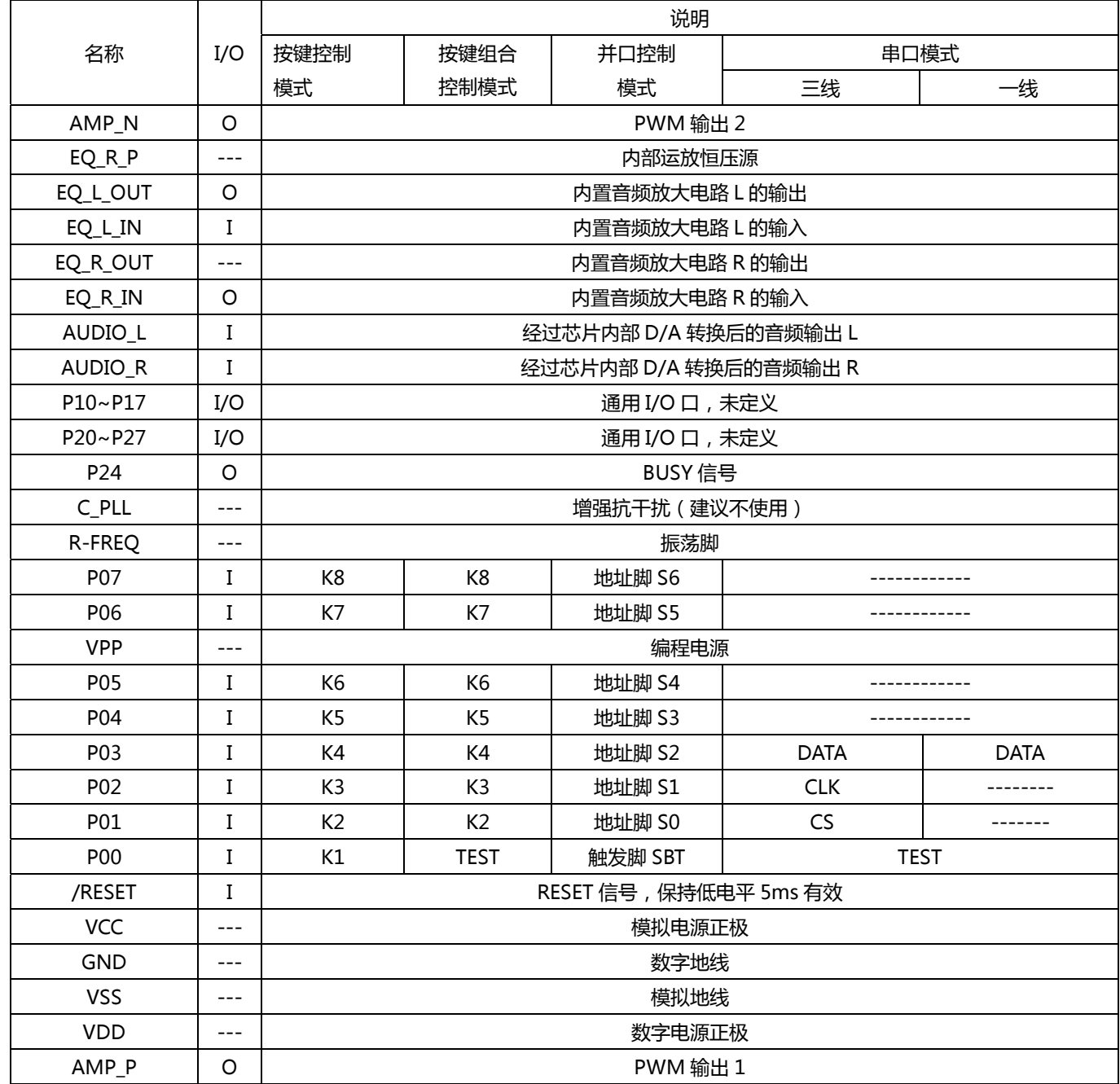

★ 当系统上电时,P00、P01 不能同时为低电平,否则进入测试模式,在 MCU 场合下容易忽视。

# <span id="page-7-0"></span>6、电气参数

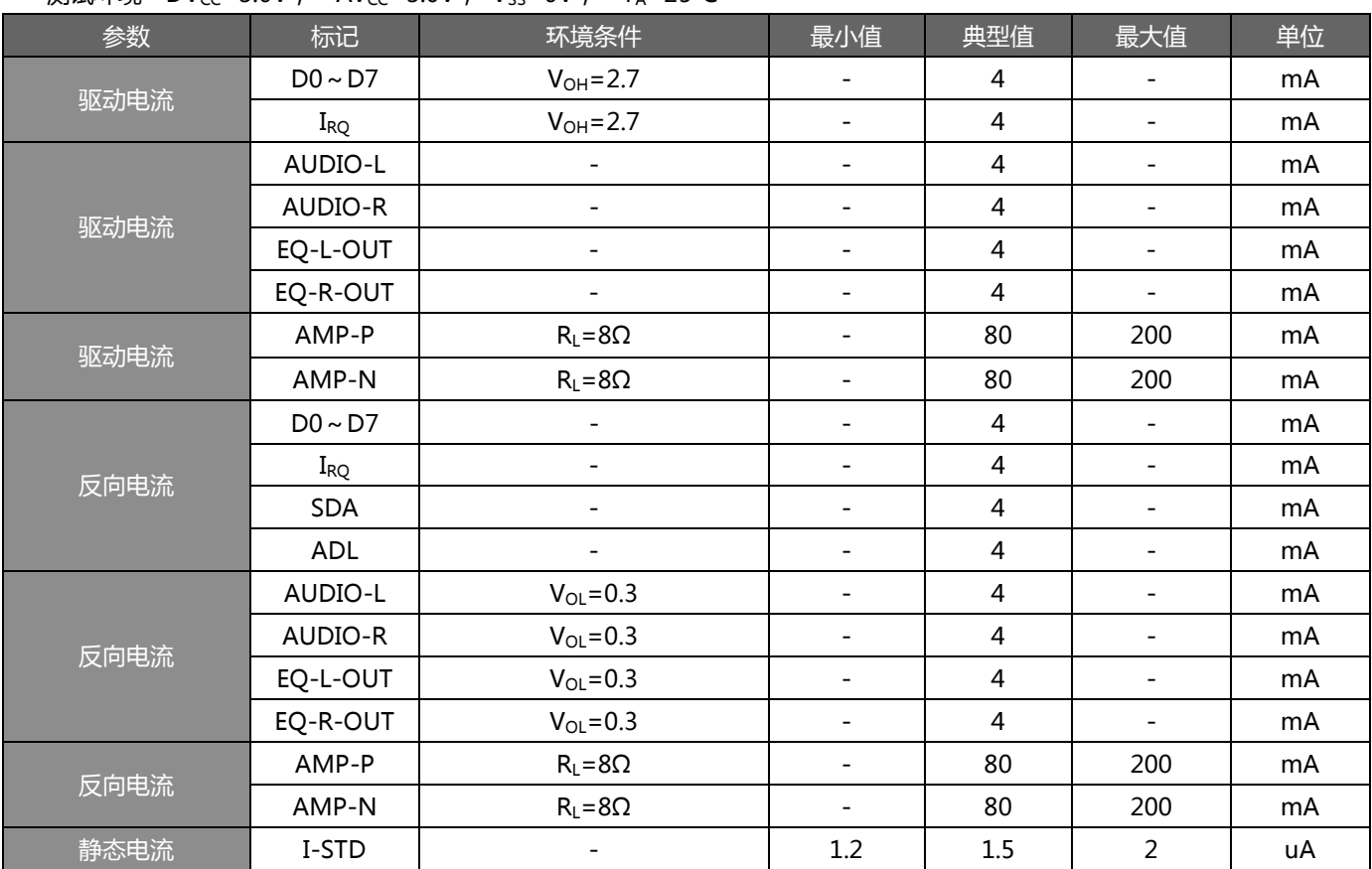

测试环境 DV $_{\text{CC}}$ =3.0V, AV $_{\text{CC}}$ =3.0V, V $_{\text{SS}}$ =0V, T $_{\text{A}}$ =25°C

## 6.1、环境绝对极限系数

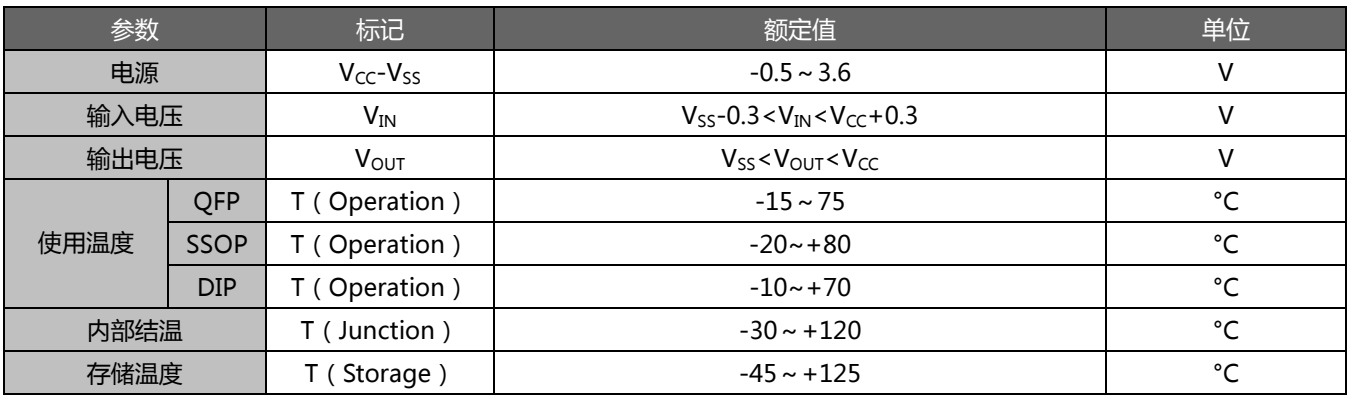

<span id="page-8-0"></span>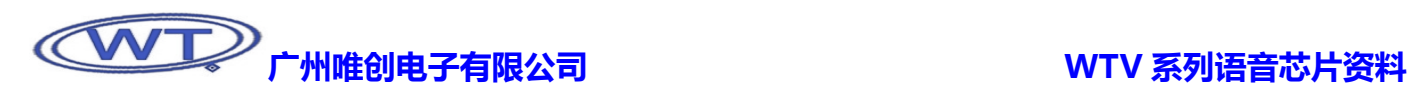

## 7、控制模式

下列控制模式中,除了按键模式可以和其它模式可以同时使用外,一线串口模式、三线串口模式、并口模式必须由用户根据自己 的需要单独定制。如用户定制了三线串口模式,那该芯片可以使用的模式有按键模式和三线串口模式,其它模式不能用。

#### 7.1、按键控制模式

#### 7.1.1、按键控制模式

所定义的管脚可以直接触发芯片放音,即每一个管脚可控制播放一段语音。每个开关的触发方式可单独设置,按键控制模式的防 抖动时间为 10ms。

#### 7.1.2、端口的分配

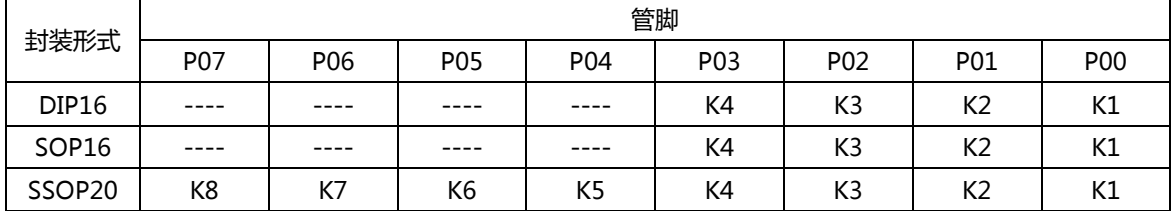

每个开关的控制方式都可以单独设定,具体触发方式请参阅"触发时序图"。

#### 7.1.3、触发时序图

#### 【脉冲不重复】

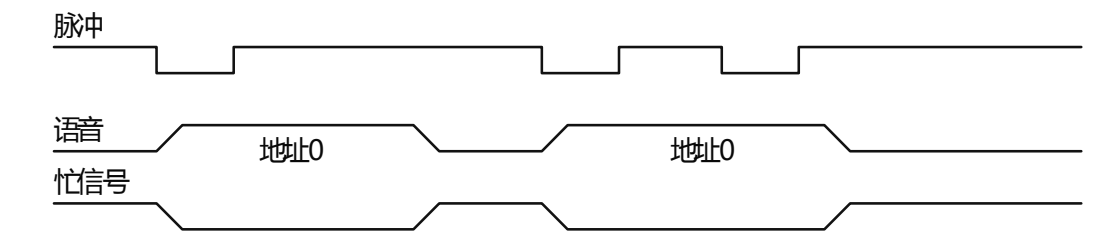

负脉冲触发。当I/O口检测到有下降沿时(如I/O口至少保持低电平10ms),触发播放语音。在语音播放期间,I/O口再检测到下 降沿,芯片不动作。直到语音结束后,检测到的下降沿才有效。

#### 【脉冲可重复】

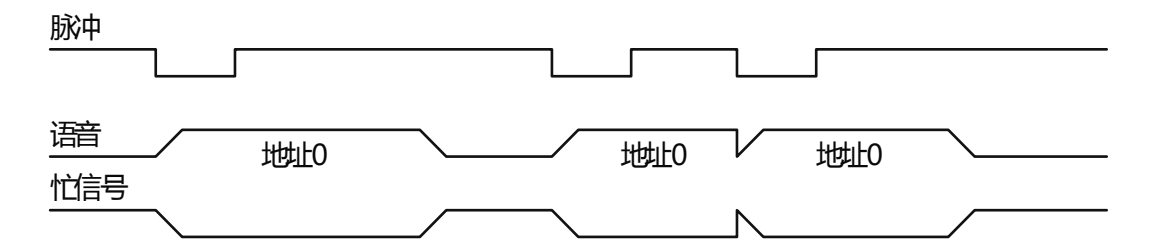

负脉冲触发。当I/O口检测到有下降沿时(如I/O口至少保持低电平10ms),触发播放语音。在语音播放期间,再检测到下降沿, 芯片会打断正在播放的语音,重新播放该段语音。只要有下降沿信号,就重新播放。

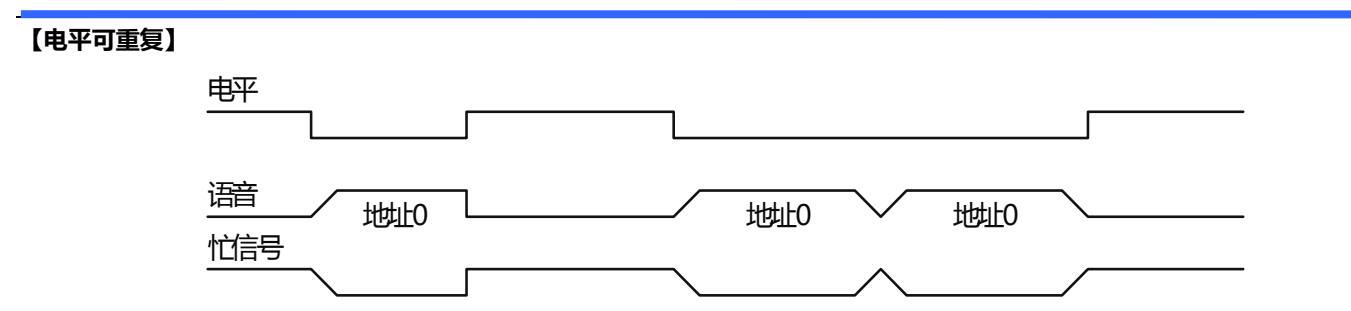

低电平触发。当I/O口为低电平,语音开始播放,I/O口为高电平则停止。当第一遍结束后,如果I/O口还保持低电平,则继续重 新播放该段语音,直到I/O为高电平才停止。

#### 【电平不重复】

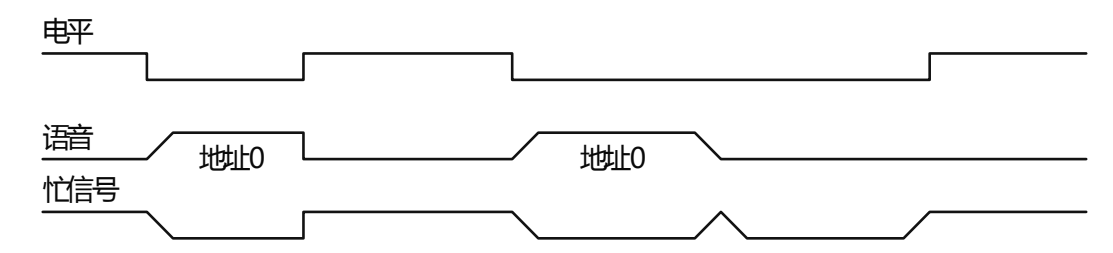

低电平触发。当I/O口为低电平,语音开始播放,I/O口为高电平则停止。当第一遍结束后,如果I/O口还保持低电平,不会继续 播放,语音只播放一次就结束。如果需要重新播放,则需要把I/O口电平变高,再拉低,然后继续保持低电平。 【ON/OFF】

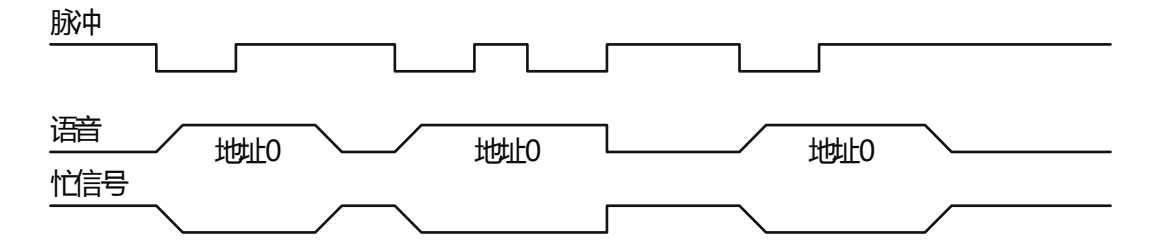

负脉冲触发。在语音停止状态,I/O口检测到有下降沿时(如I/O口至少保持低电平10ms),触发播放语音。在语音播放状态,I/O 口检测到有下降沿,则停止播放语音。

#### 【DOWN】

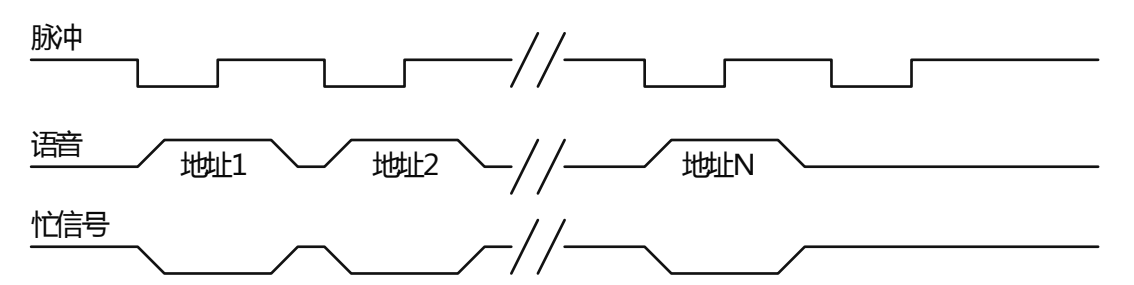

负脉冲触发。I/O 口检测到有下降沿时 (如 I/O 口至少保持低电平 10ms ),触发播放下一段语音。触发到最后一段时, I/O 口检 测到下降沿也无效。

<span id="page-10-0"></span>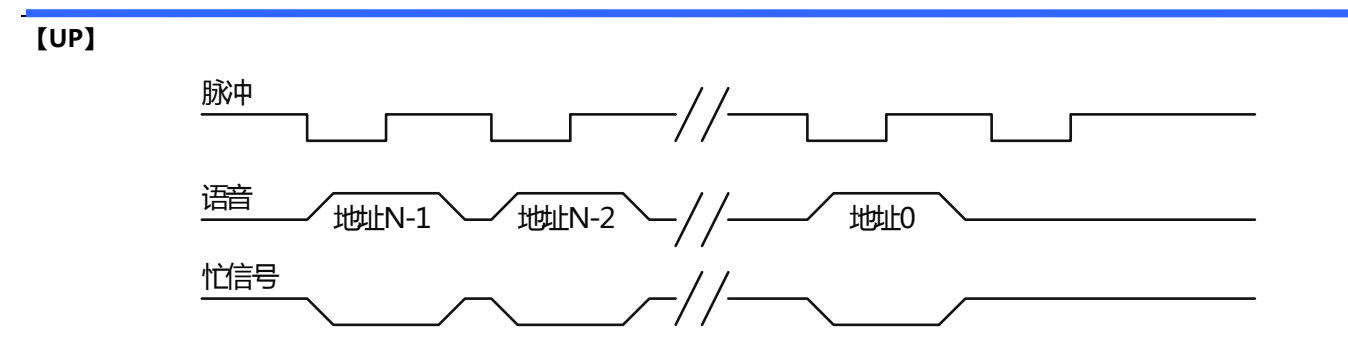

负脉冲触发。I/O 口检测到有下降沿时 (如 I/O 口至少保持低电平 10ms ),触发播放上一段语音。触发到最前一段时, I/O 口检 测到下降沿也无效。

#### 【DOWN循环】

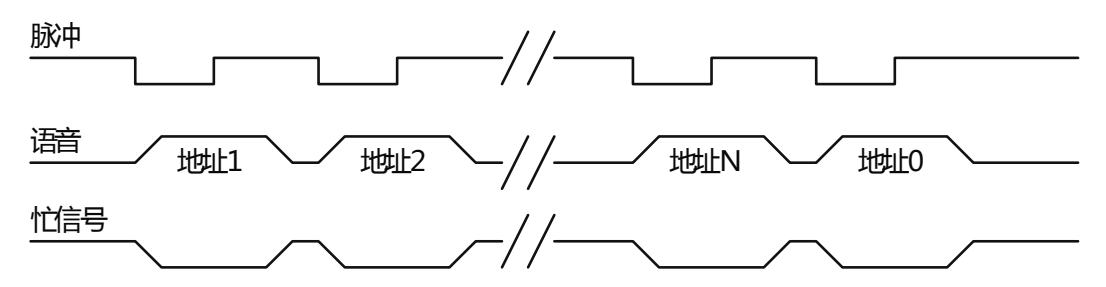

负脉冲触发。I/O口检测到有下降沿时(如I/O口至少保持低电平10ms),触发播放下一段语音。触发到最后一段时,I/O口检测 到下降沿,则播放第一段,如此触发循环。

#### 【UP循环】

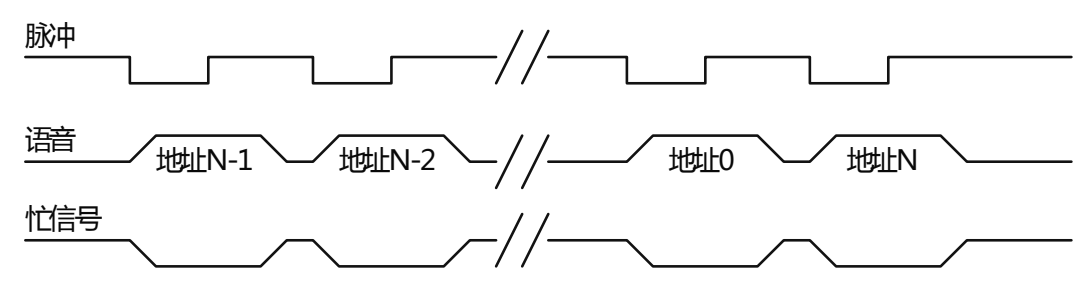

负脉冲触发。I/O口检测到有下降沿时 (如I/O口至少保持低电平10ms),触发播放上一段语音。触发到最前一段时,I/O口检测 到下降沿,则播放最后一段,如此触发循环。

#### 7.2、按键组合控制模式

#### 7.2.1、按键组合控制模式

按键组合模式是通过单个或者多个 IO 口组合成地址,来触发播放相对应的地址语音。组合完地址后继续保持地址状态则语音芯 片播放语音。

#### 7.2.2、端口的分配

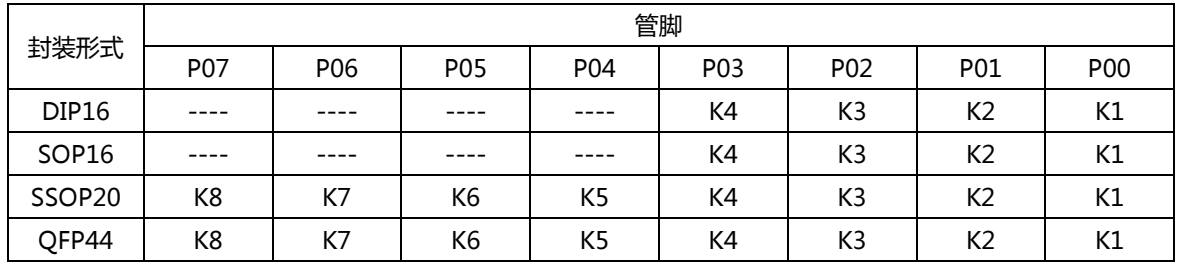

<span id="page-11-0"></span>K1 为测试口,可以通过定义为多种触发方式,如:脉冲可重复触发、脉冲不可重复触发、Down 触发、Up 触发等。K2、K3、 K4 用于按键组合, K1 可以它用。

#### 7.2.3、语音与开关状态的对应关系

DIP16、SOP16 封装形式

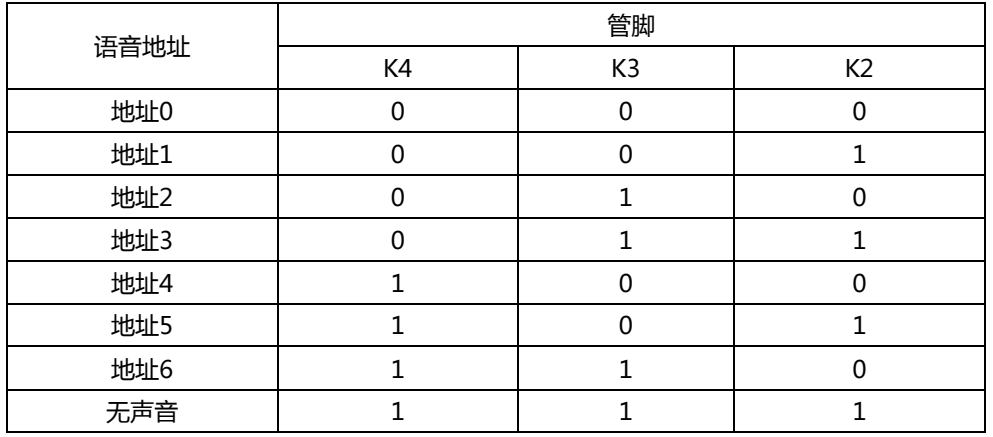

说明:按键 K2、K3、K4 默认为高电平。

DIP20、SSOP20、QFP44 封装形式

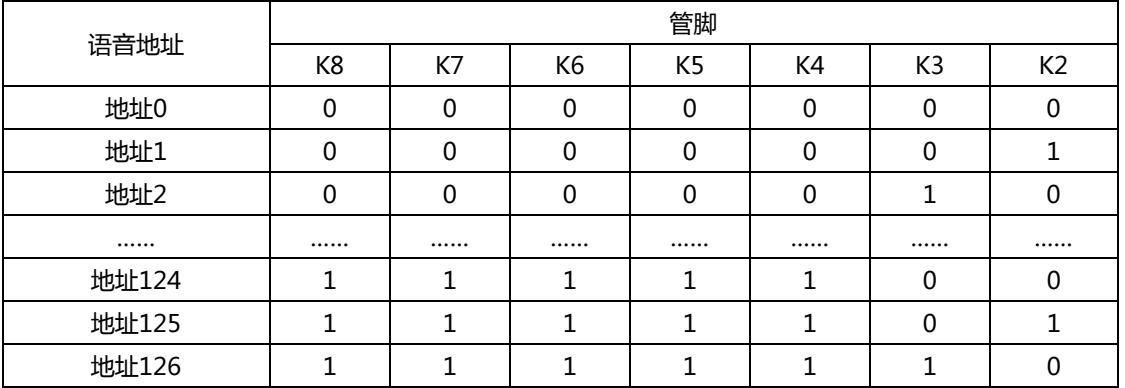

说明:⑴、按键 K2~K8 依次从低位到高位;

⑵、语音地址以二进制的方式递增;

⑶、默认状态 K2~K8 均为高电平。

#### 7.2.4、触发时序

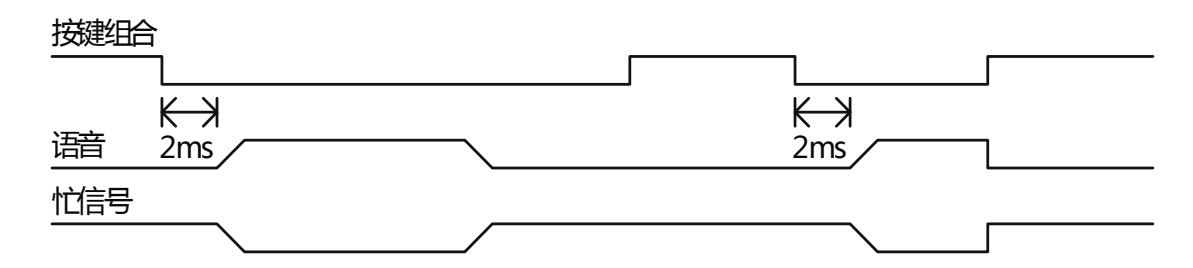

时序图说明:通过按键设置好地址,然后一直保持地址状态,芯片即播放相对应的地址语音,当语音播放完毕,即使按键还保持 地址状态,也不会继续重新播放语音,除非改变按键的地址状态。当语音在播放过程中(还没放完),松开按键,语音即刻停止播放。

<span id="page-12-0"></span>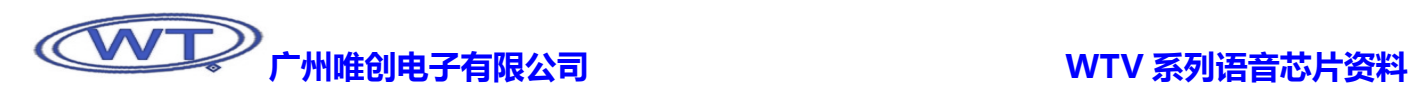

### 7.3、并口模式

#### 7.3.1、并口模式

并口模式是通过利用I/O口设置好语音地址后,再从SBT端触发播放被设置好的地址语音。在芯片的定义中,P00为SBT触发脚, P01~ P07为地址脚。P01~P07的地址分别用A0~A7表示。WTV080语音芯片需要将P06、P07对调过来使用。

#### 7.3.2、端口的分配

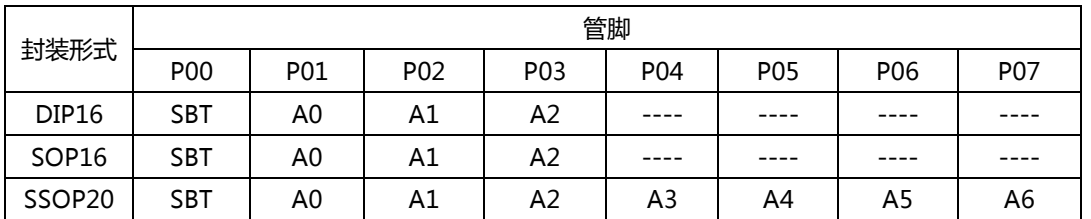

#### 7.3.3、语音与地址的对应关系

DIP16、SOP16 封装形式

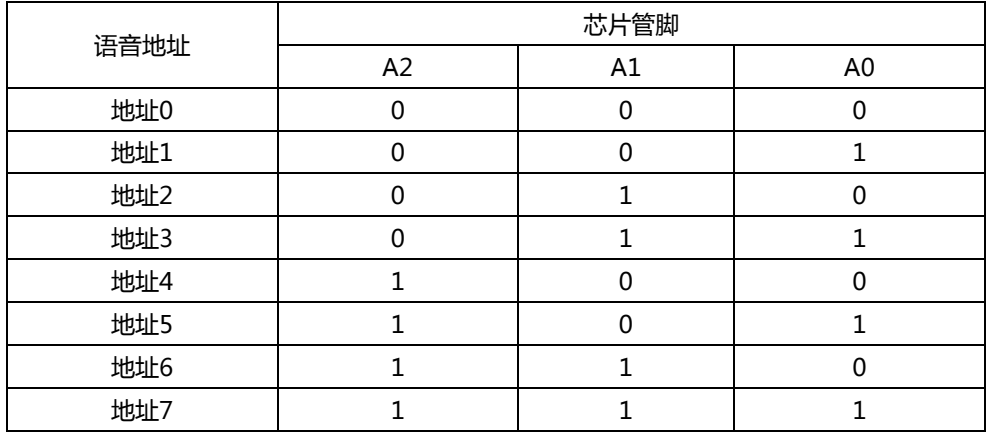

说明:A0、A1、A2默认为高电平。

DIP20、SSOP20、QFP44 封装形式:

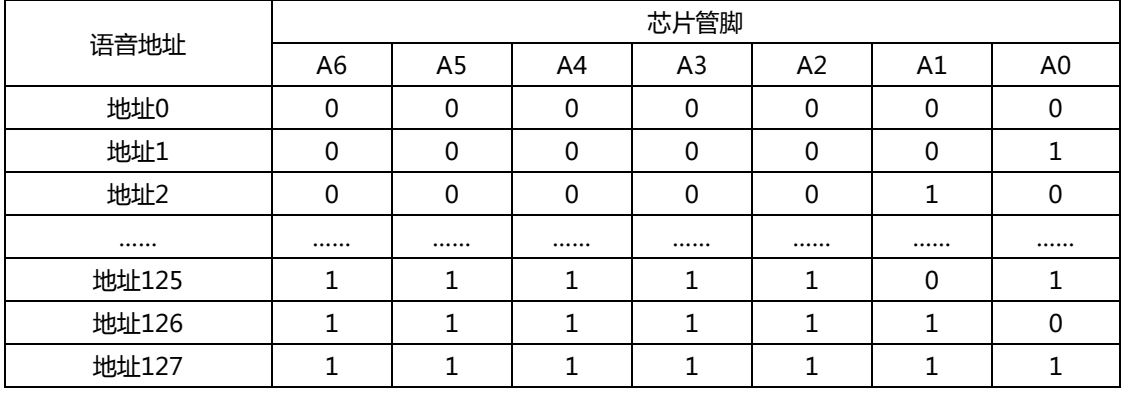

说明:⑴、地址 A0~A6 依次从低位到高位;

⑵、语音地址以二进制的方式递增;

⑶、默认状态 A0~A6 均为高电平。

#### <span id="page-13-0"></span>7.3.4、控制时序

先将I/O置到欲要播放的语音地址, 2ms后触发SBT, SBT至少要保持2ms的低电平。触发完毕, 开始播放语音。 SBT的触发方式可以设置为:脉冲可重复、脉冲不可重复、电平可重复以及电平不重复。

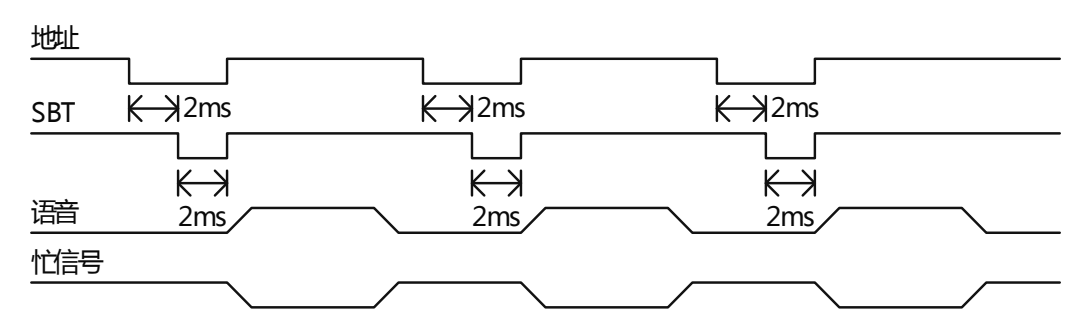

待地址信号稳定后,再发送触发,以免误触发播放其它语音。

### 7.4、一线串口模式

#### 7.4.1、一线串口模式

一线串口模式可以利用 MCU 通过 DATA 线给 WTV 语音芯片发送数据以达到控制的目的。可以实现控制语音播放、停止、循环等。

#### 7.4.2、端口的分配

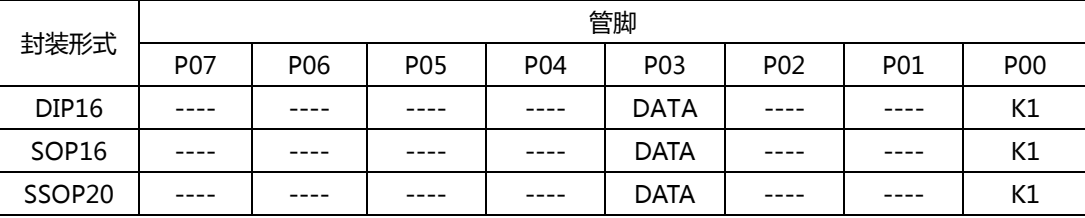

K1 为测试口,可以通过定义为多种触发方式,如:脉冲可重复触发、脉冲不可重复触发、顺序向后触发、顺序向前触发等。

#### 7.4.3、语音及命令码对应表

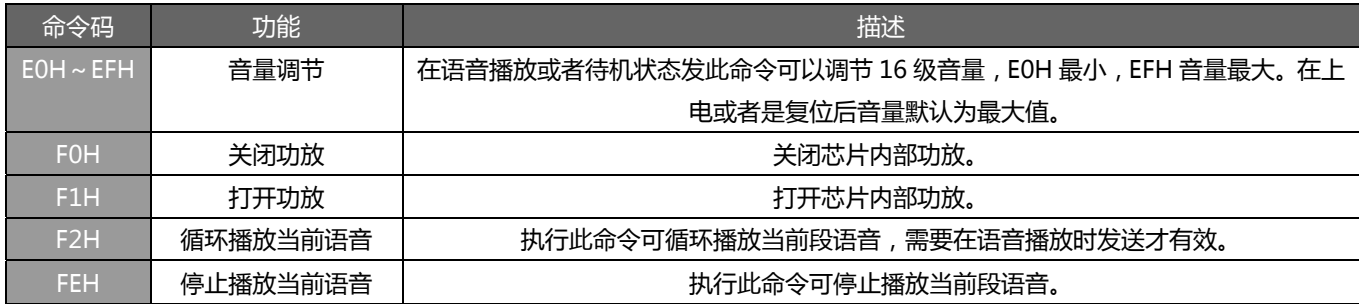

在默认状态下,WTV 芯片默认为最大值 EFH,音量调节命令可以在任何时候发送。

#### 7.4.4、语音地址对应关系

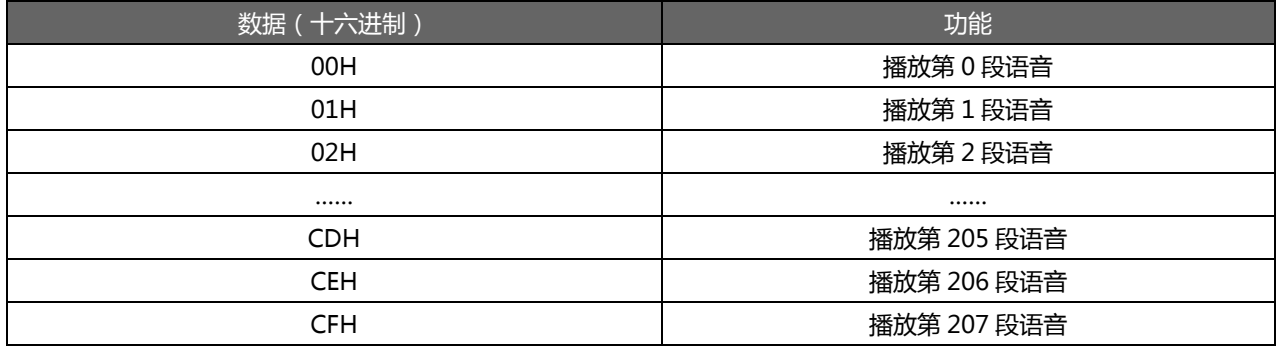

#### <span id="page-14-0"></span>7.4.5、控制时序

MCU 通过 DATA 通信线发送命令控制语音芯片动作,为了保证芯片稳定工作,在发送 DATA 前,先发拉低 RESET 复位信号 5ms, 然后置于高电平等待 8ms 的时间,再将数据信号拉低 5ms,最后发送数据。数据以电平占空比的形式计算,高电平与低电平数据占空 比 1:3 即代表数据位 0, 高电平于低电平数据位占空比为 3:1 代表数据位 1, 高电平在前, 低电平在后。数据信号先发低位再发高 位。在发送数据时,无需先发送命令码再发送指令。D0~D7 表示一个地址或者命令数据,数据中的 00H~DBH 为地址指令, E0H~ EFH 为音量调节命令,F2H 为循环播放命令,FEH 为停止播放命令。详细时序请见下图:

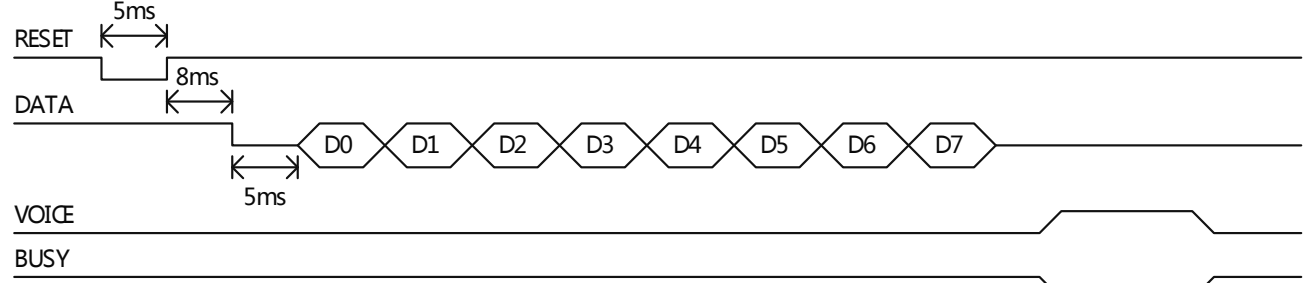

注:每次发送音量命令后,切勿发送 RESET, 芯片一旦复位, 音量就恢复到最大值。

数据占空比时序如下图所示

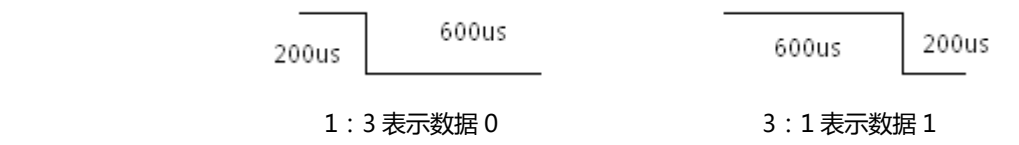

#### 7.4.6、一线串口控制时序例子

在一线串口控制模式下,发送数据 9CH 的时序参见下图:

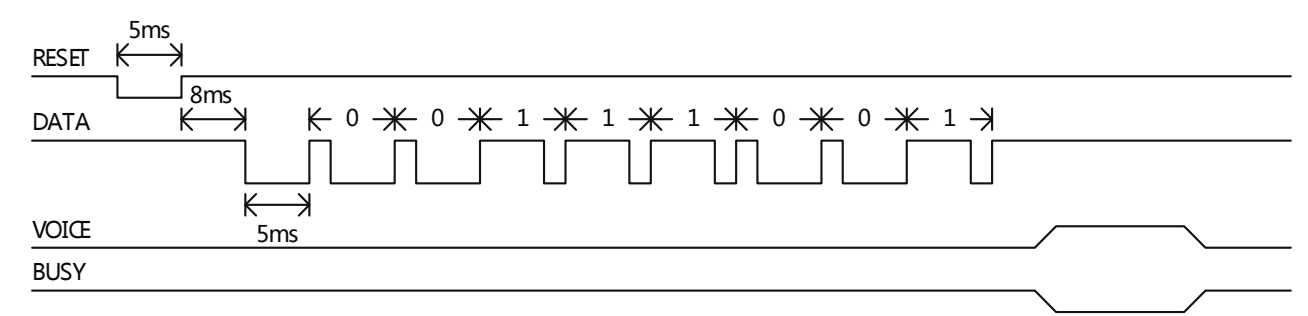

#### 7.4.7、程序范例

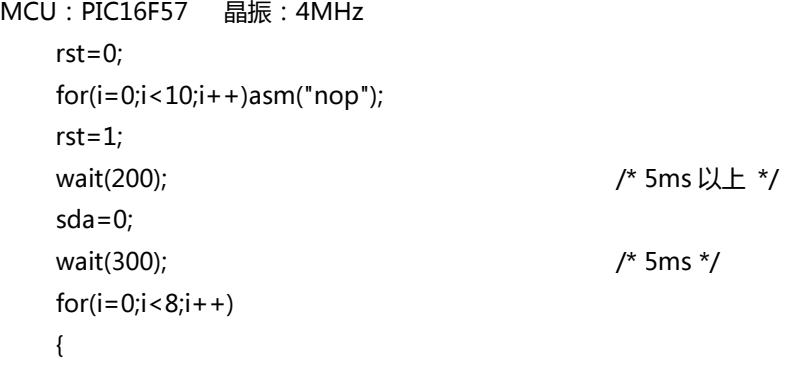

CJNE R2,#09H,NEXT

```
 sda=1; 
     if(addr & 1) 
     { 
        wait(15); /* 300us */ 
        sda=0; 
        wait(5); /* 100us */ 
     } 
     else 
     { 
        wait(5); 
        sda=0; 
        wait(15); 
     } 
    addr>>=1;} 
sda=1; 
汇编范例汇编范例:MCU :AT892051 ,晶振:4MHz 
;------------------------------------------------发送高电平 
HIGD: Icall DELAY2 ; 延时 600us
   clr SDA 
     lcall DELAY3 ;延时 200us
       CLR A 
       MOV a,R2 
      RR A 
      mov r2, a 
      djnz r4,SEND 
      SETB SDA 
      CJNE R2,#09H,NEXT 
      SJMP MAIN 
;------------------------------------------------- 发送低电平 
LOWD: lcall DELAY3 
   CLR SDA 
      lcall DELAY2 
      CLR A 
      MOV a,R2 
      RR A 
      mov r2, a 
      djnz r4, SEND 
      SETB SDA
```
<span id="page-16-0"></span>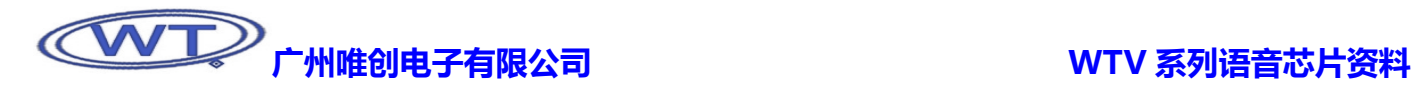

SJMP MAIN

SEND: setb SDA

clr a

mov a, r2 ;取出字节的最低位

anl a, #01h

HIGD1: jb acc.0, HIGD ;字节为高, 调用高位发送函数

LOWD1: JNB ACC.0, LOWD ;字节位低, 调用低位发送函数

RET

### 7.5、三线串口模式

#### 7.5.1、三线串口模式

三线串口模式是 MCU 利用 SPI 通讯来控制 WTV 语音芯片,以达到操控播放、停止、循环等命令。SPI 包括 CS、DATA、CLK 三个通讯端口。

7.5.2、端口的分配

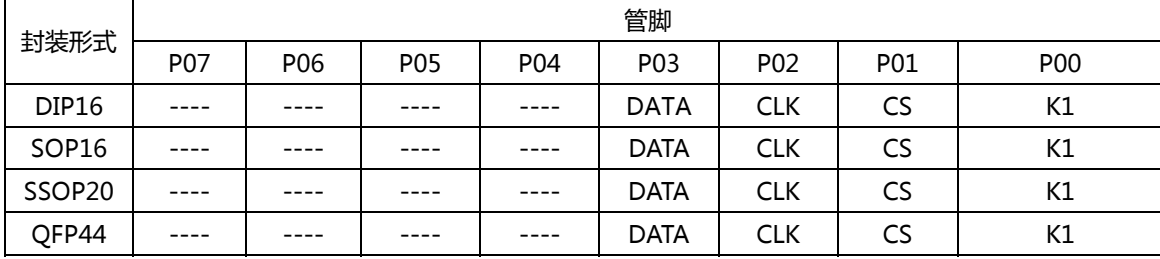

K1 为测试口,可以设置为脉冲可重复、脉冲不重复、Down、Up、Down 循环、Up 循环等触发方式。

#### 7.5.3、语音及命令码对应表

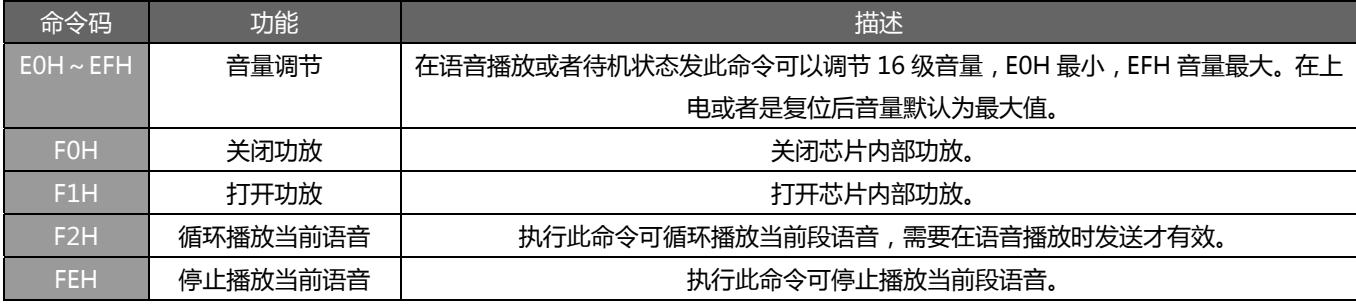

在默认状态下,WTV 芯片默认为最大值 EFH,音量调节命令可以在任何时候发送。

#### 7.5.4、语音地址对应关系

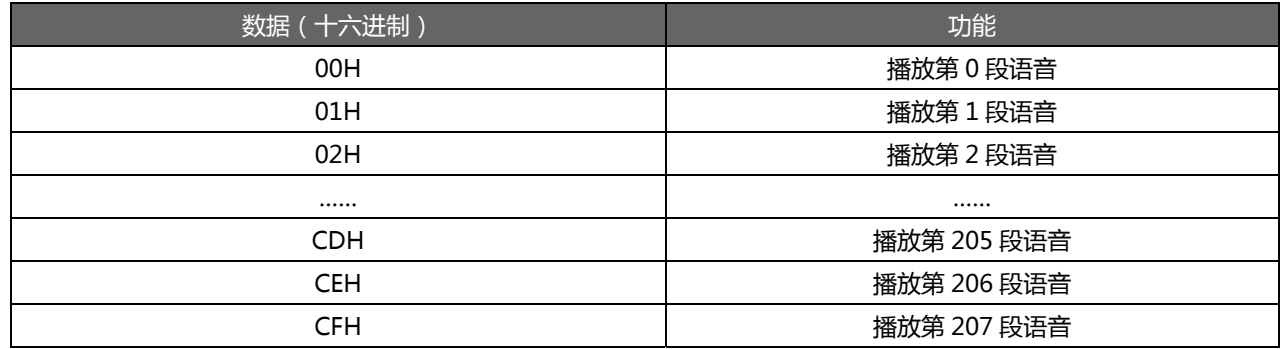

<span id="page-17-0"></span>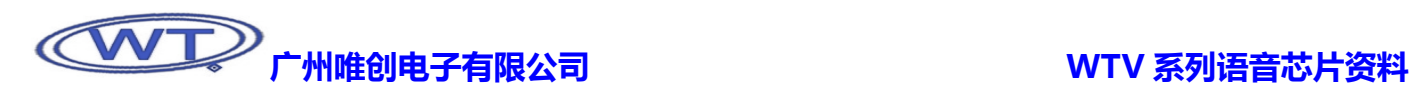

#### 7.5.5、控制时序(时钟上升沿采集数据)

三线串口控制模式由片选 CS、时钟 CLK 和数据 DATA 进行控制操作, 时序仿照标准 SPI 通信方式, 复位信号在发码前先拉低 5ms, 8ms 后片选信号 CS 拉低 5ms 以唤醒 WTV 语音芯片,接收数据低位在先, 在时钟的上升沿接收数据。时钟周期介于 200us~2ms 之 间,推荐使用 300us。数据成功接收后,语音播放忙信号 BUSY 输出在 20ms 之后做出响应。发数据时先发低位,再发高位。在发送 数据时,无需先发送命令码再发送指令。D0~D7 表示一个地址或者命令数据,数据中的 00H~CFH 为地址指令, E0H~EFH 为音量 调节命令,F2H 为循环播放命令,FEH 为停止播放命令,详细时序图如下。

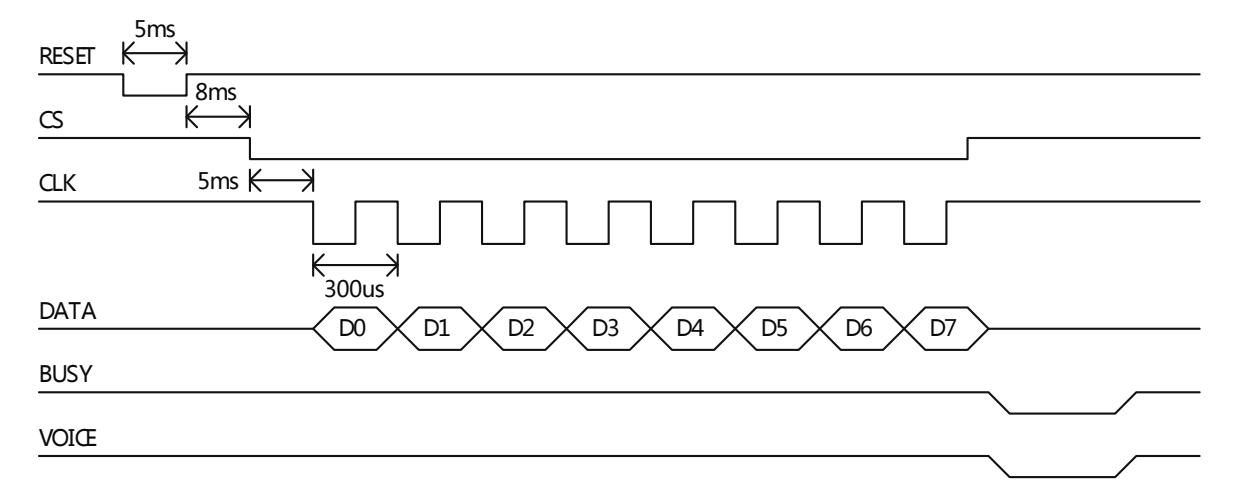

注:每次发送音量命令后,切勿发送 RESET, 芯片一旦复位, 音量就恢复到最大值。

#### 7.5.6、程序范例

```
(MCU:PIC16F57 晶振:4MHz) 
rst=0; 
wait 5ms( ); /* 5ms * /rst=1;
wait_8ms( ); /* 8ms */ 
cs=0;
wait 5ms( ); /* 5ms */
for(i=0; i < 8; i++){ 
    scl=0; if(addr & 1) 
         sda=1; 
     else 
         sda=0; 
    addr>>=1; wait_150us( ); /* 300us */ 
    scl=1;
    wait_150us( ); 
}
```
<span id="page-18-0"></span>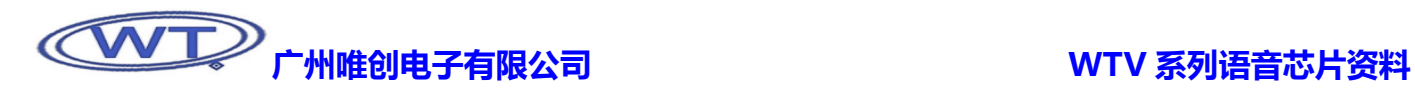

 $\overline{\csc}$ =1;

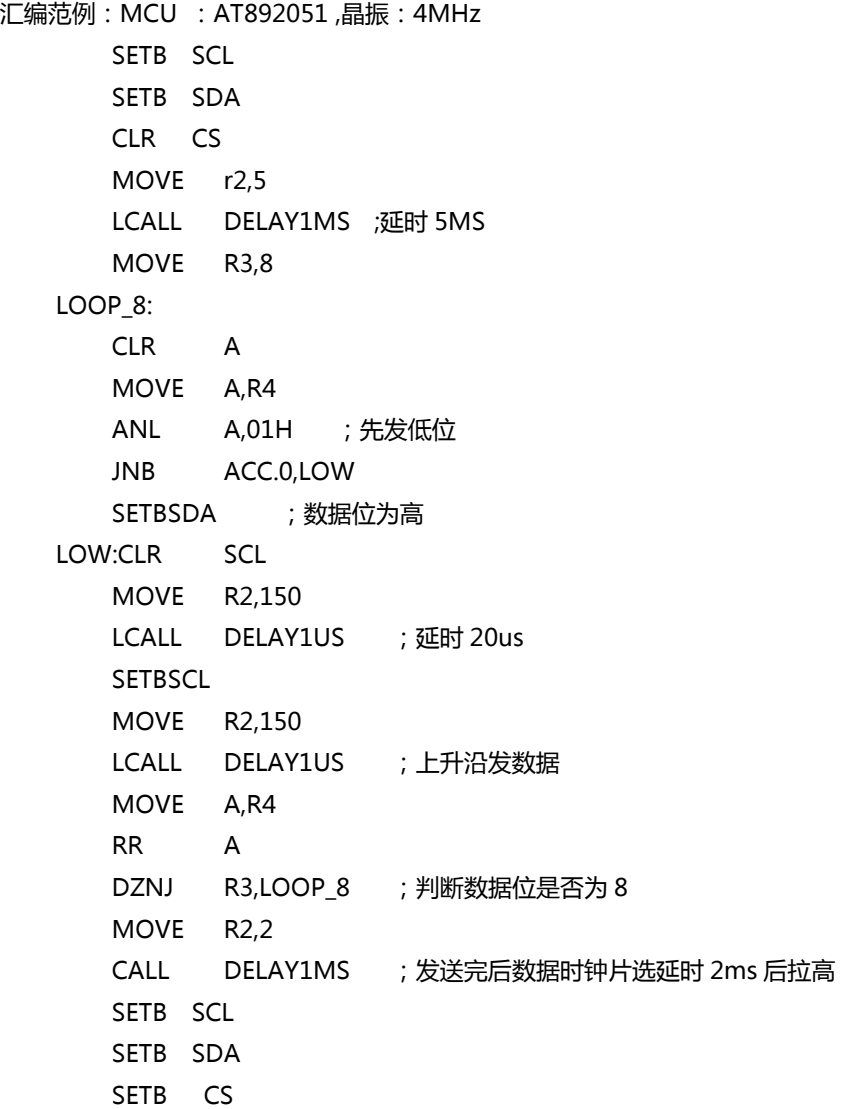

# 7.6、时序分析图

#### 7.6.1、按键控制

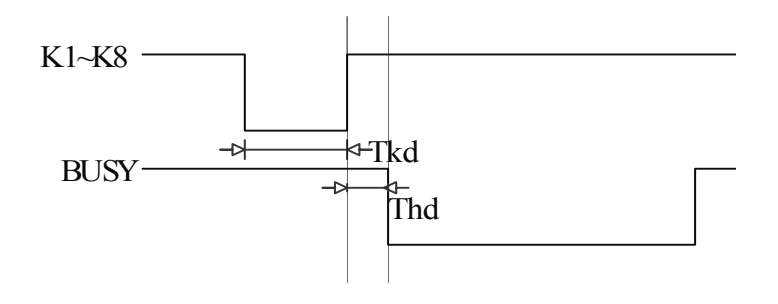

<span id="page-19-0"></span>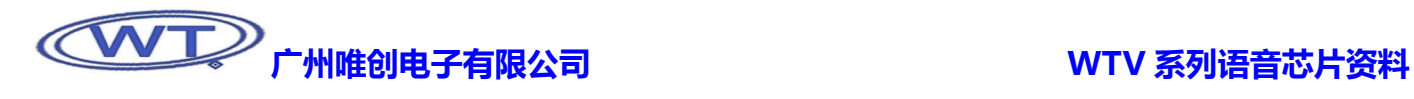

## 7.6.2、并口模式

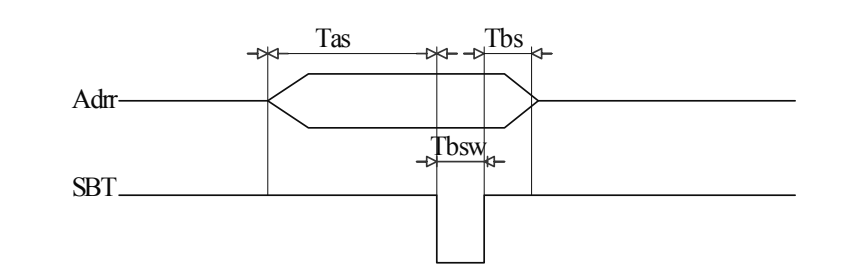

#### 7.6.3、三线串口模式

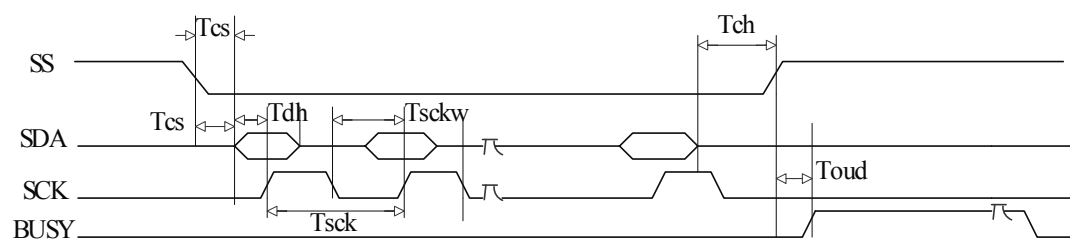

#### 7.6.4、一线串口模式

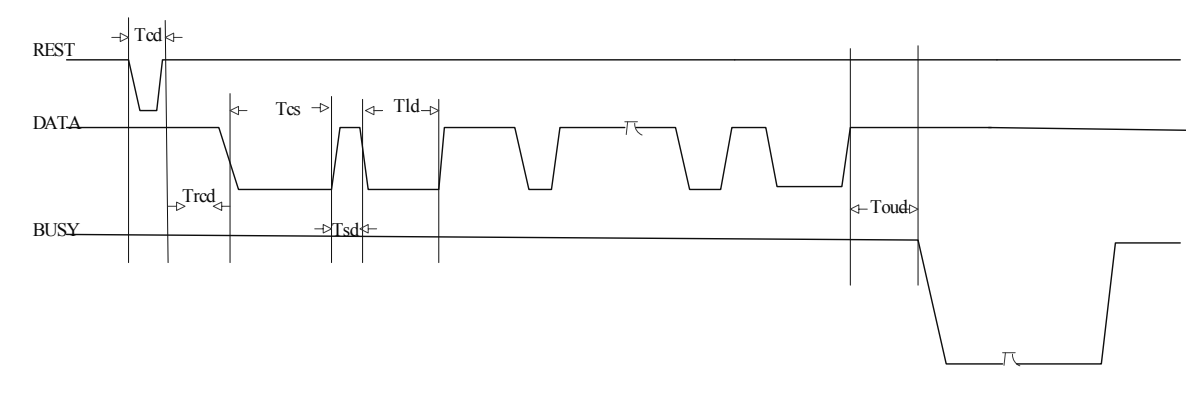

#### 7.7、时序对应范围值

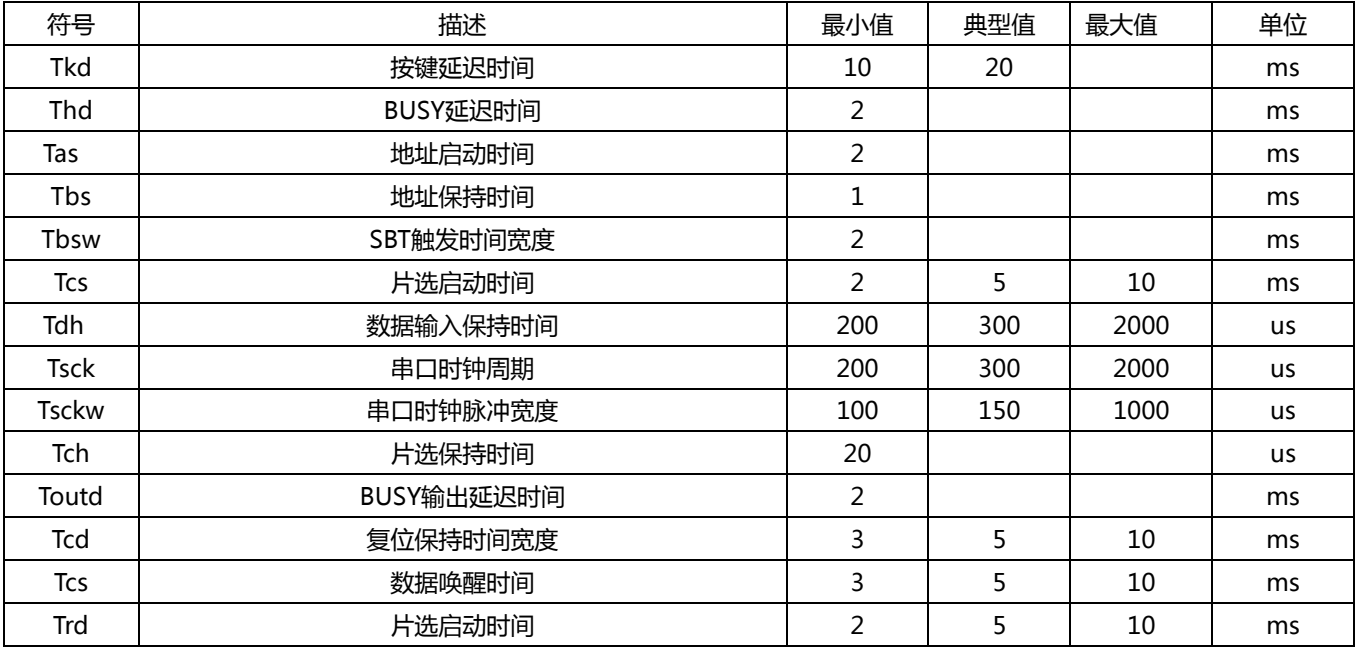

<span id="page-20-0"></span>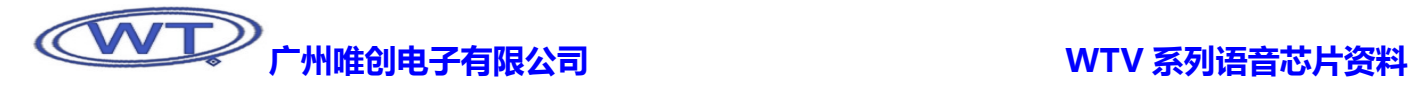

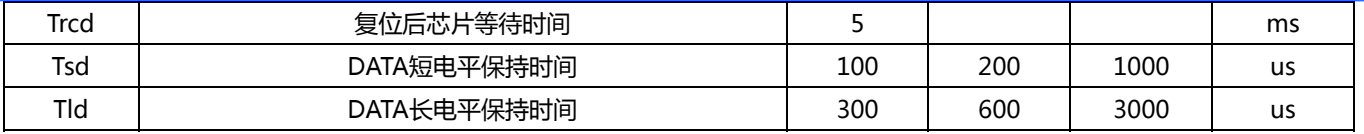

### 8、典型应用电路

#### 8.1、应用电路重要提示

8.1.1、电路图中的元件参数仅供参考,实际应用时请根据不同的内容适当调整参数,以达到最佳效果。图中的 R1、R2、R3、R4、C1、 C2、C3、C4、C5、C6 等元件必须尽可能靠近 IC 的相应端口焊接。

8.1.2、R2 为一个 270K 的震荡电阻, 可以适当改变 R2 的值可调整语音播放的速度, 阻值变小则语音速度变快。改动区间: 250K~ 290K,太大或太小都可能会导致芯片工作不正常。

8.1.3、调节 R4 (反馈电阻)的大小可以改变音量, 电阻的可调范围为 0~50KΩ, 阻值越大, 音量越大。

8.1.4、在主控单片机供电电压和语音芯片供电电压不兼容的情况下,地址线或者数据线,复位线所加的电阻可通过下列公式计算: (Vin-Vout)×700/Vin =Rn,一般如果是 5V 单片机作为主控的话建议 Rn 的值为 200 到 510 欧之间。

### 8.2、WTV040/080/170-DIP16、SOP16 封装形式接线图

#### 8.2.1、按键模式

按键模式直接驱动扬声器应用电路

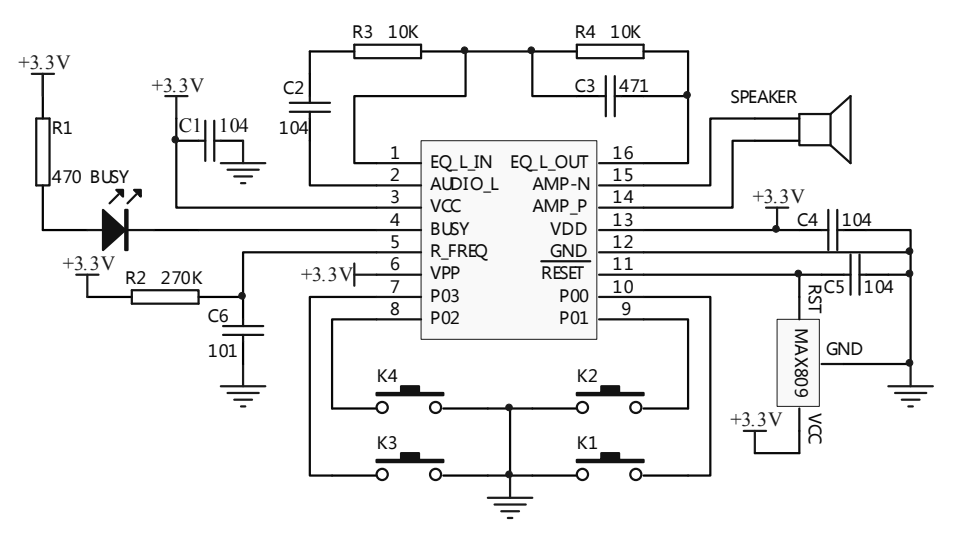

<span id="page-21-0"></span>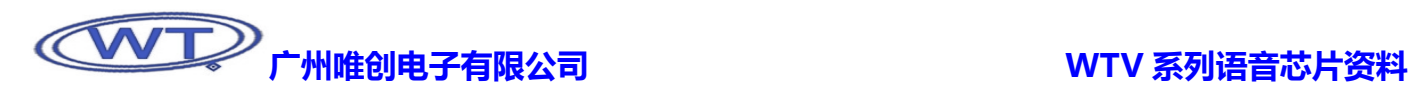

#### 8.2.2、并口模式

单片机跟语音芯片的工作电压均为 3.3V,工作电路图如下图所示。

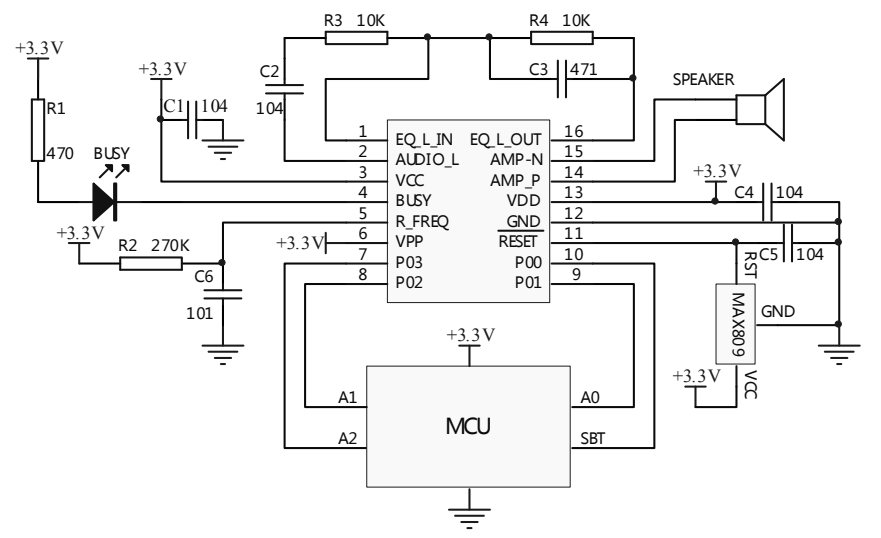

注意: 布线时 VCC 端的电容 C1, 要尽量靠近 VCC 管脚, 同时, 震荡电阻 R2 也要靠近 R-FREQ 管脚, 以增强 WTV 系列语音芯 片的抗干扰能力。

在单片机+5V 供电,语音芯片 3.3V 供电的情况下,需要在 IO 口上串接上 470Ω的电阻。工作电路图如下图所示。

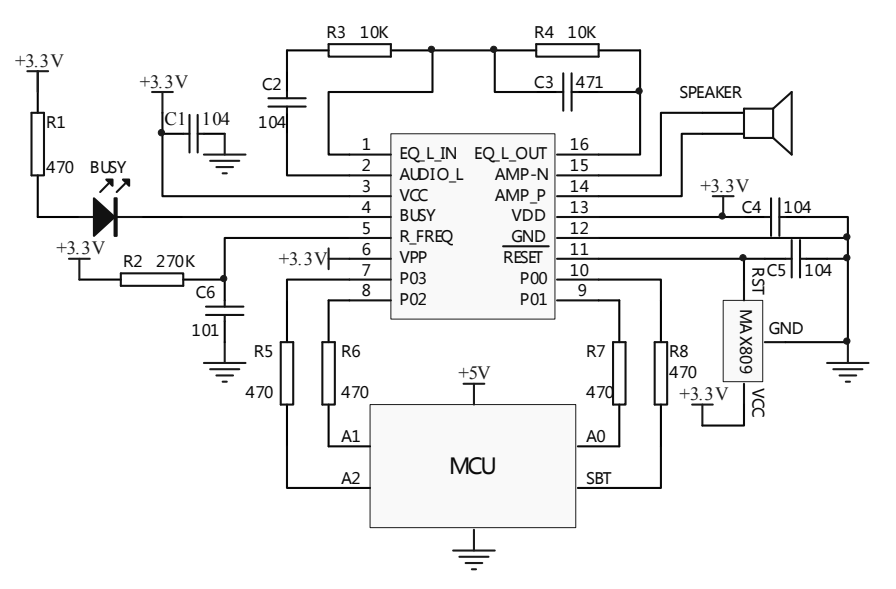

<span id="page-22-0"></span>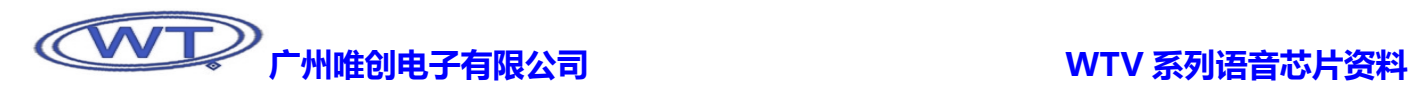

#### 8.2.3、一线串口控制模式

单片机跟语音芯片的工作电压均为 3.3V,工作电路图如下图所示。

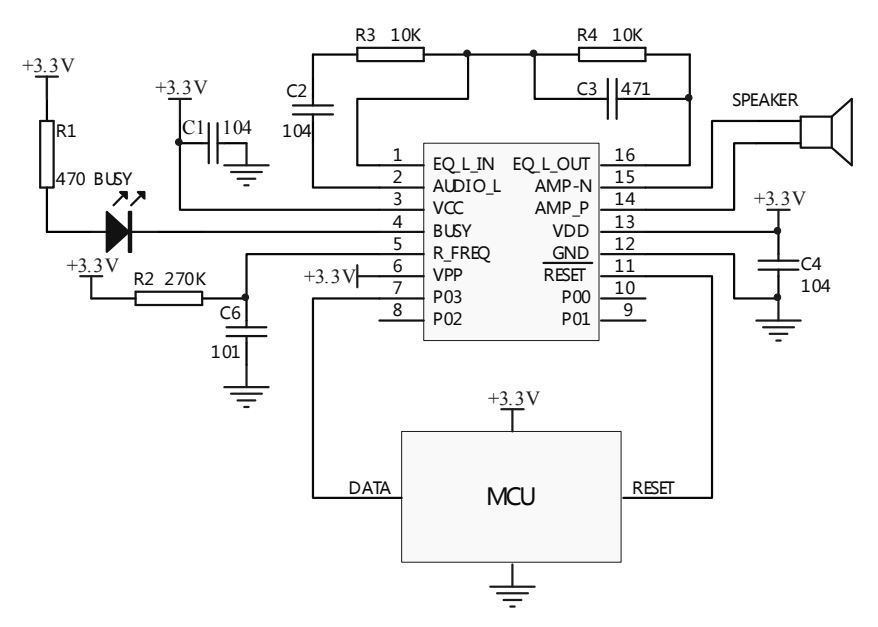

注意: 布线时 VCC 端的电容 C1, 要尽量靠近 VCC 管脚, 同时, 震荡电阻 R2 也要靠近 R-FREQ 管脚, 以增强 WTV 系列语音芯 片的抗干扰能力。

在单片机+5V 供电,语音芯片 3.3V 供电的情况下,需要在 IO 口上串接上 470Ω的电阻。工作电路图如下图所示。

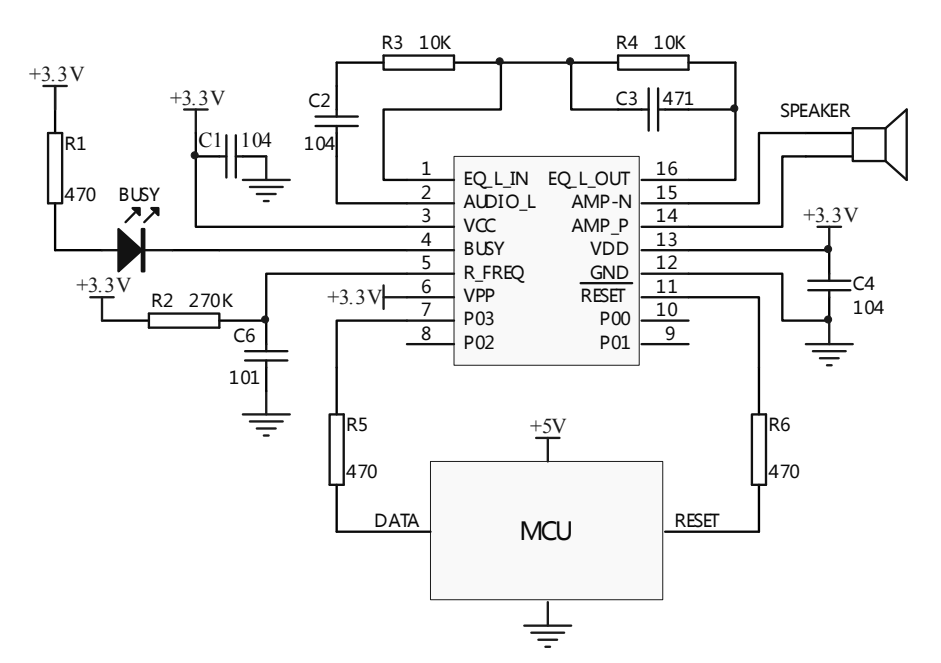

<span id="page-23-0"></span>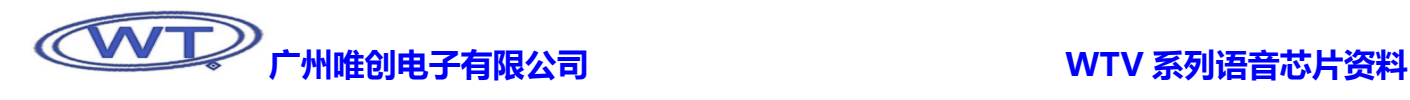

#### 8.2.4、三线串口模式

单片机跟语音芯片的工作电压均为 3.3V,工作电路图如下图所示。

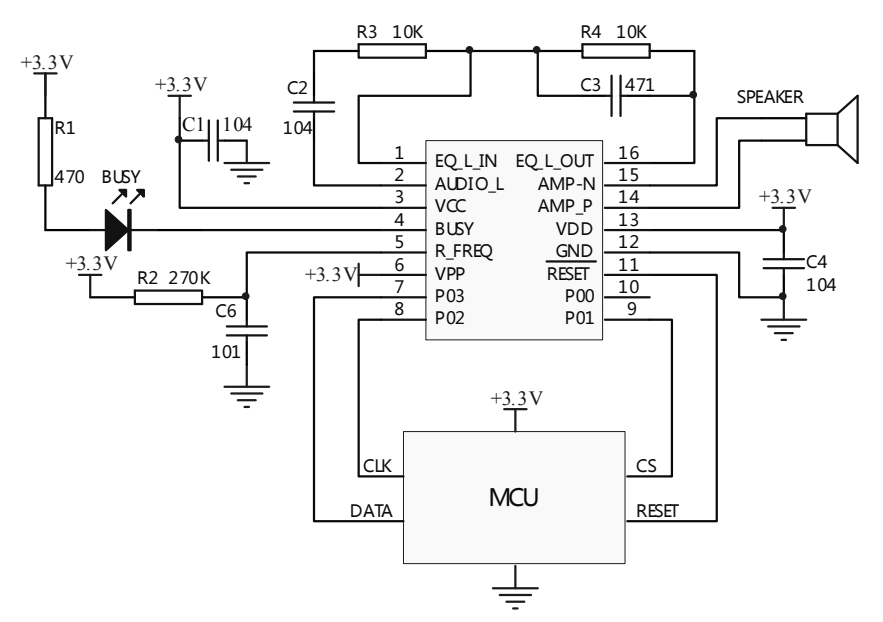

注意: 布线时 VCC 端的电容 C1, 要尽量靠近 VCC 管脚, 同时, 震荡电阻 R2 也要靠近 R-FREQ 管脚, 以增强 WTV 系列语音芯 片的抗干扰能力。

在单片机+5V 供电,语音芯片 3.3V 供电的情况下,需要在 IO 口上串接上 470Ω的电阻。工作电路图如下图所示。

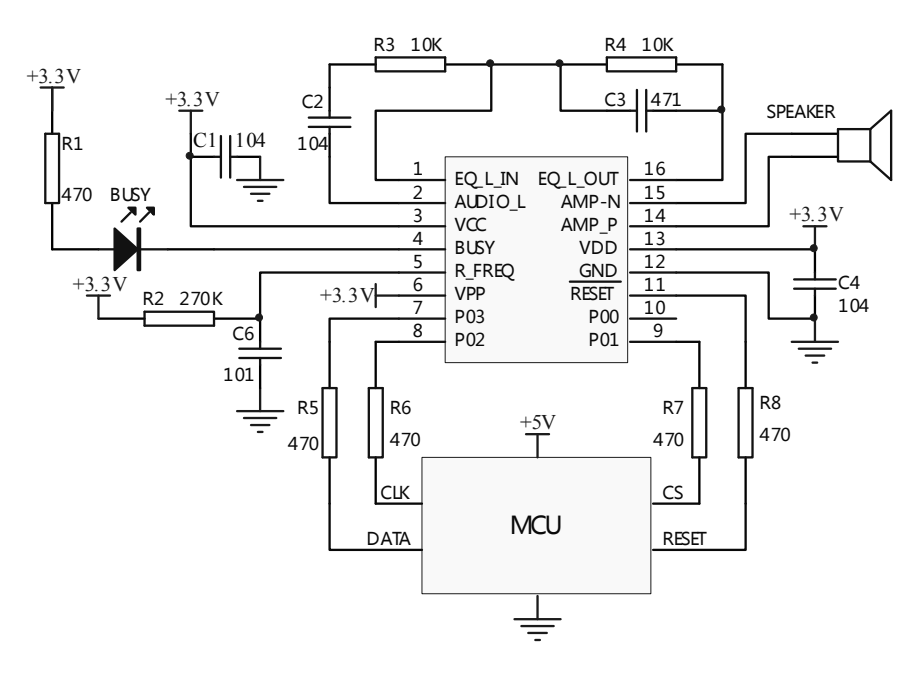

<span id="page-24-0"></span>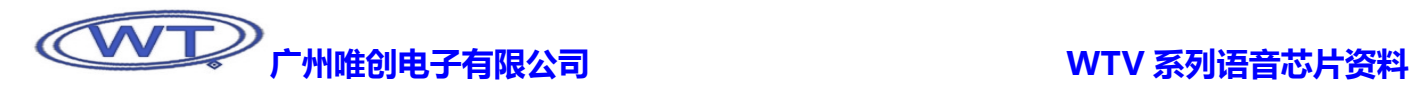

### 8.3、WTV040/080/170-SSOP20 封装形式接线图

#### 8.3.1、按键控制

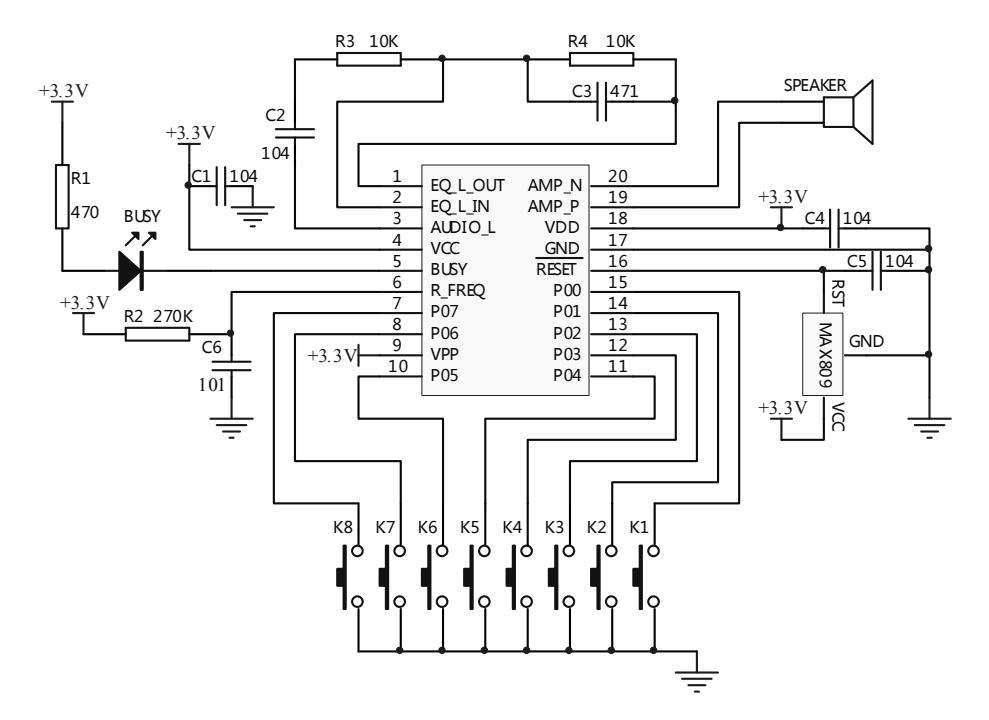

注意: 布线时 VCC 端的电容 C1, 要尽量靠近 VCC 管脚, 同时, 震荡电阻 R2 也要靠近 R-FREQ 管脚, 以增强 WTV 系列语音芯 片的抗干扰能力。

#### 8.3.2、并口模式

单片机跟语音芯片的工作电压均为 3.3V,工作电路图如下图所示。

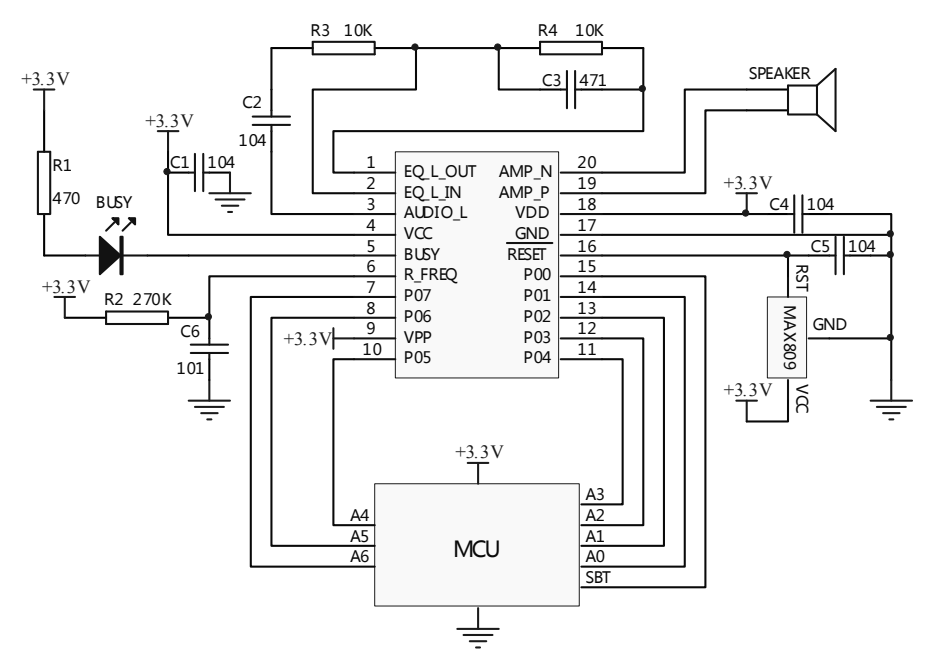

<span id="page-25-0"></span>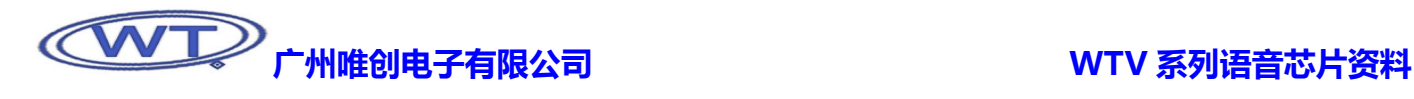

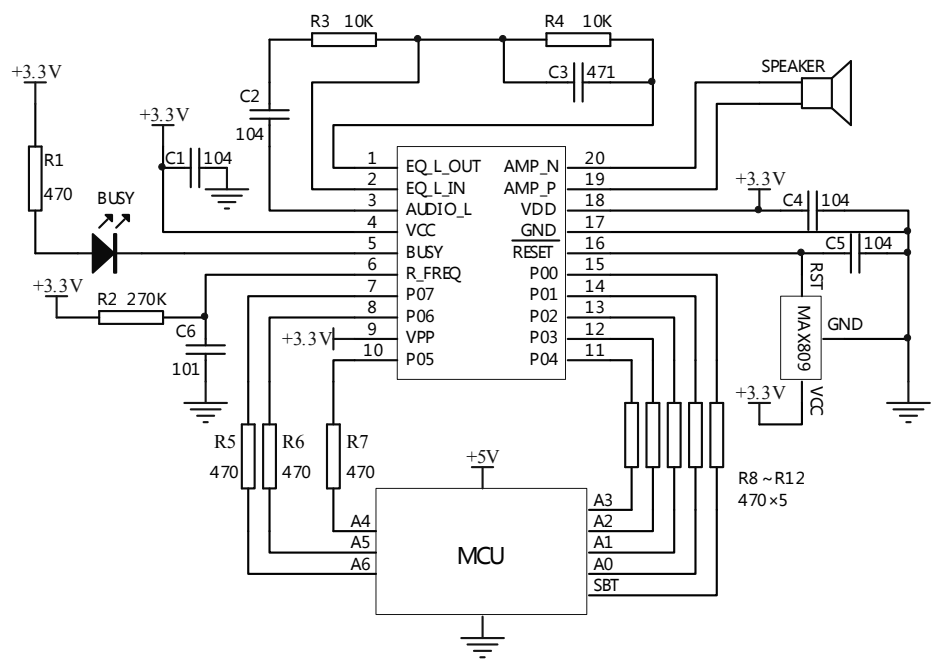

在单片机+5V 供电,语音芯片 3.3V 供电的情况下,需要在 IO 口上串接上 470Ω的电阻。工作电路图如下图所示。

注意: 布线时 VCC 端的电容 C1, 要尽量靠近 VCC 管脚, 同时, 震荡电阻 R2 也要靠近 R-FREQ 管脚, 以增强 WTV 系列语音芯 片的抗干扰能力。

#### 8.3.3、一线串口控制模式

单片机跟语音芯片的工作电压均为 3.3V,工作电路图如下图所示。

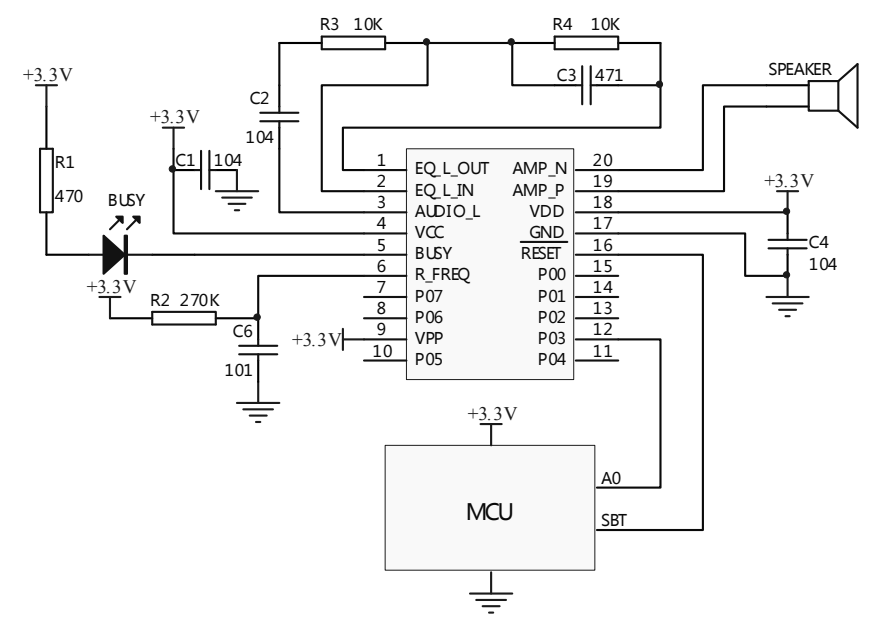

注意: 布线时 VCC 端的电容 C1, 要尽量靠近 VCC 管脚, 同时, 震荡电阻 R2 也要靠近 R-FREQ 管脚, 以增强 WTV 系列语音芯 片的抗干扰能力。

在单片机+5V 供电,语音芯片 3.3V 供电的情况下,需要在 IO 口上串接上 470Ω的电阻。工作电路图如下图所示。

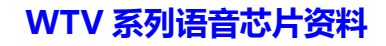

<span id="page-26-0"></span>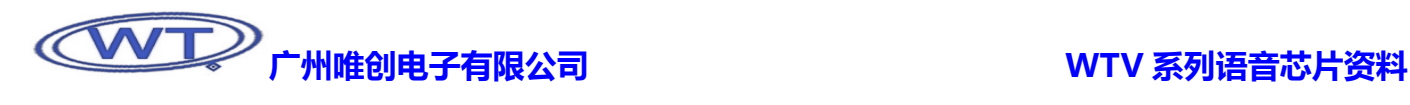

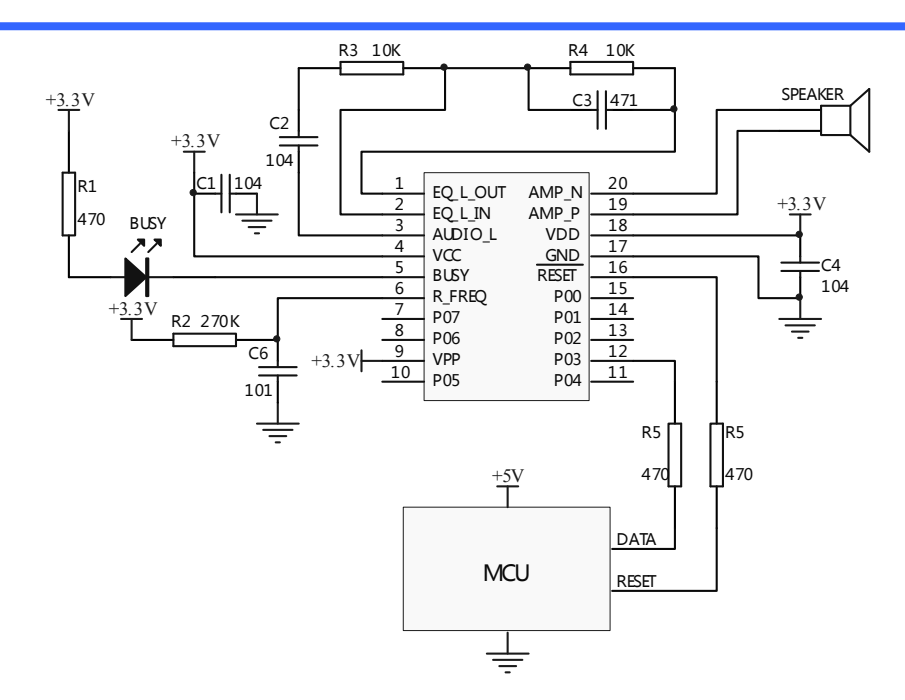

注意: 布线时 VCC 端的电容 C1, 要尽量靠近 VCC 管脚,同时, 震荡电阻 R2 也要靠近 R-FREO 管脚, 以增强 WTV 系列语音芯 片的抗干扰能力。

#### 8.3.4、三线串口控制模式

单片机跟语音芯片的工作电压均为 3.3V,工作电路图如下图所示。

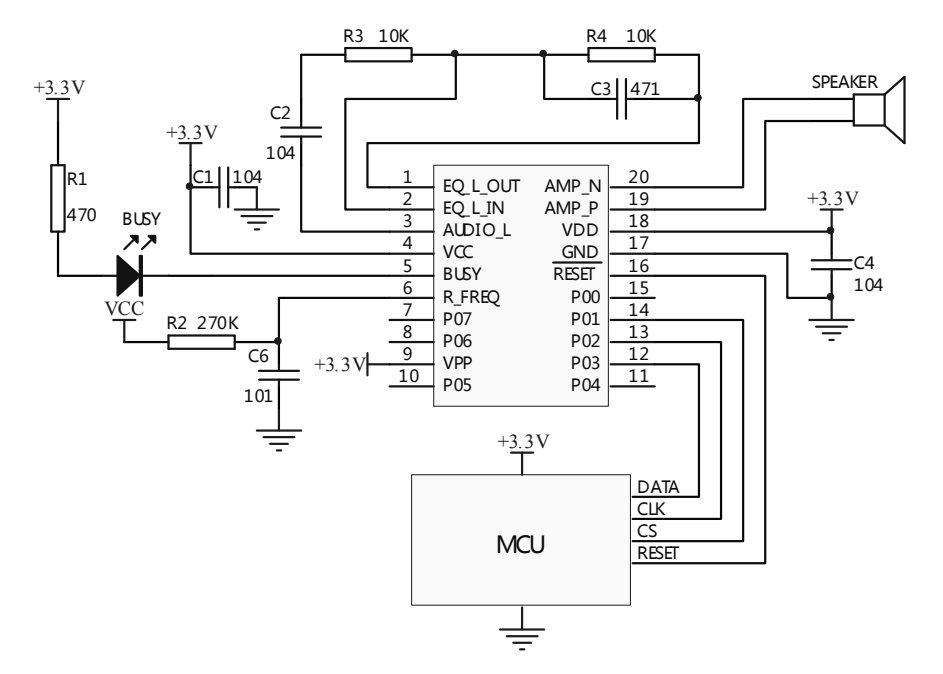

注意: 布线时 VCC 端的电容 C1, 要尽量靠近 VCC 管脚, 同时, 震荡电阻 R2 也要靠近 R-FREQ 管脚, 以增强 WTV 系列语音芯 片的抗干扰能力。

在单片机+5V 供电,语音芯片 3.3V 供电的情况下,需要在 IO 口上串接上 470Ω的电阻。工作电路图如下图所示。

<span id="page-27-0"></span>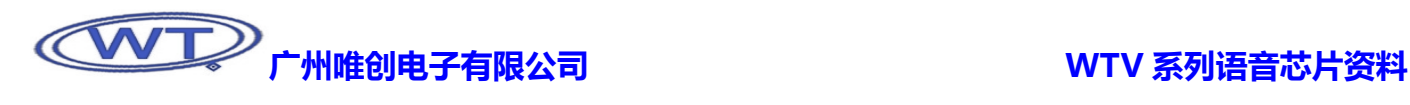

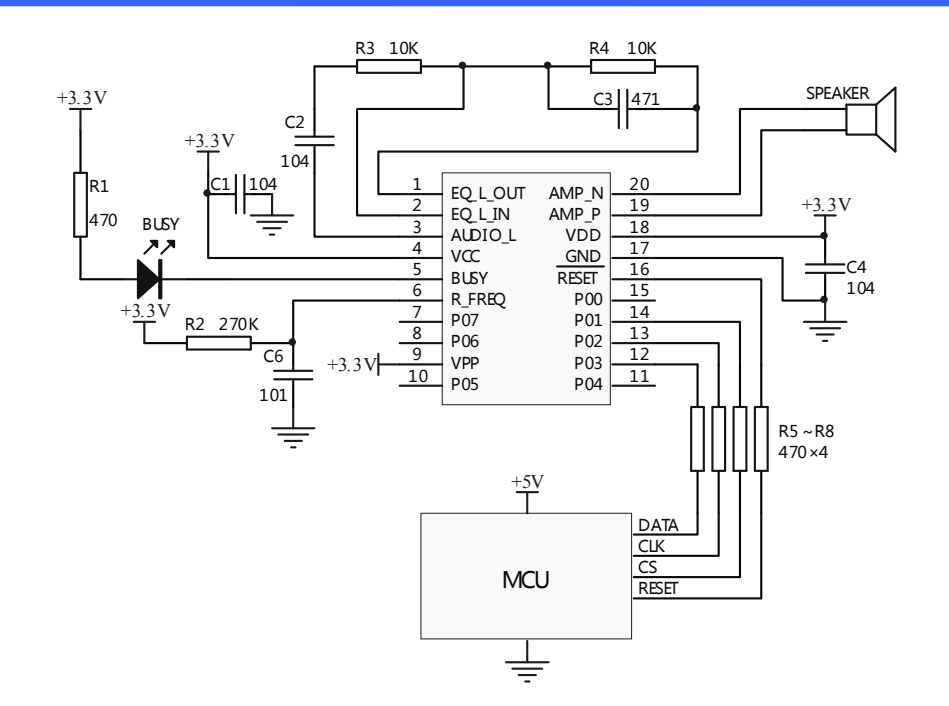

注意: 布线时 VCC 端的电容 C1, 要尽量靠近 VCC 管脚, 同时, 震荡电阻 R2 也要靠近 R-FREQ 管脚, 以增强 WTV 系列语音芯 片的抗干扰能力。

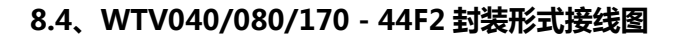

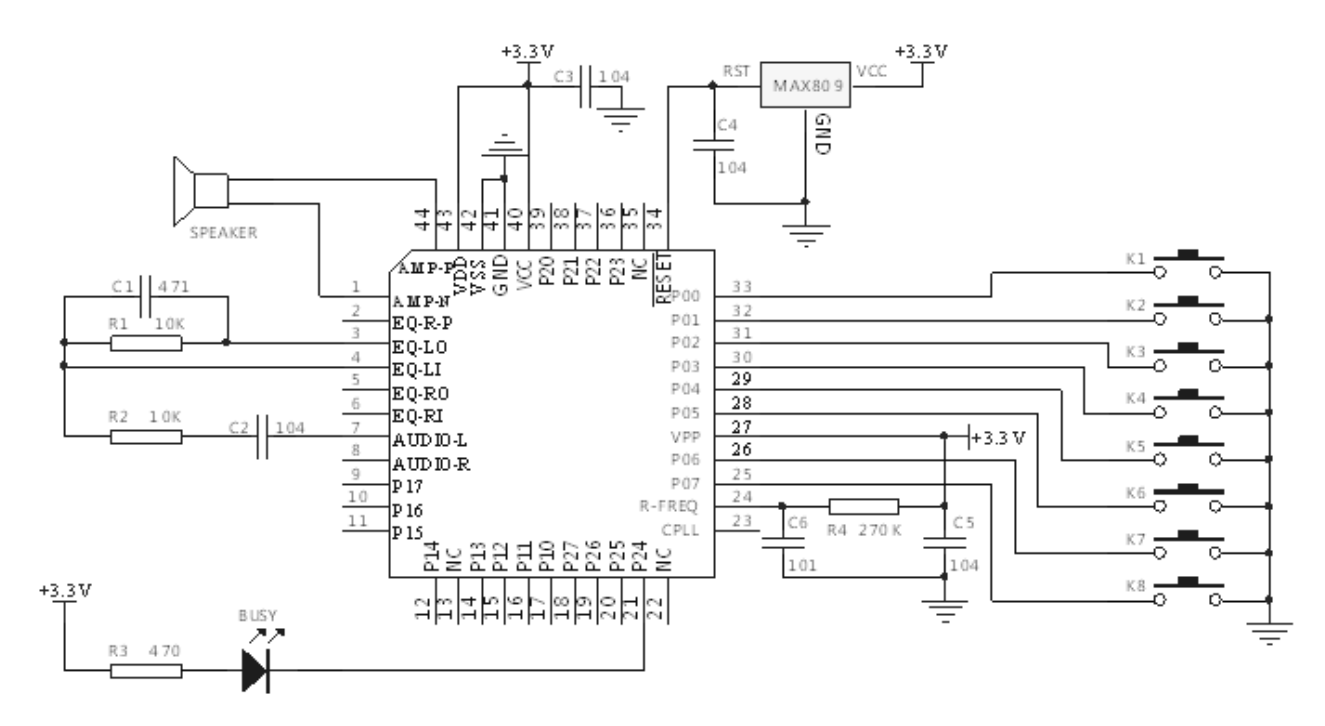

### <span id="page-28-0"></span>8.5、WTV340-44F2 封装形式接线图

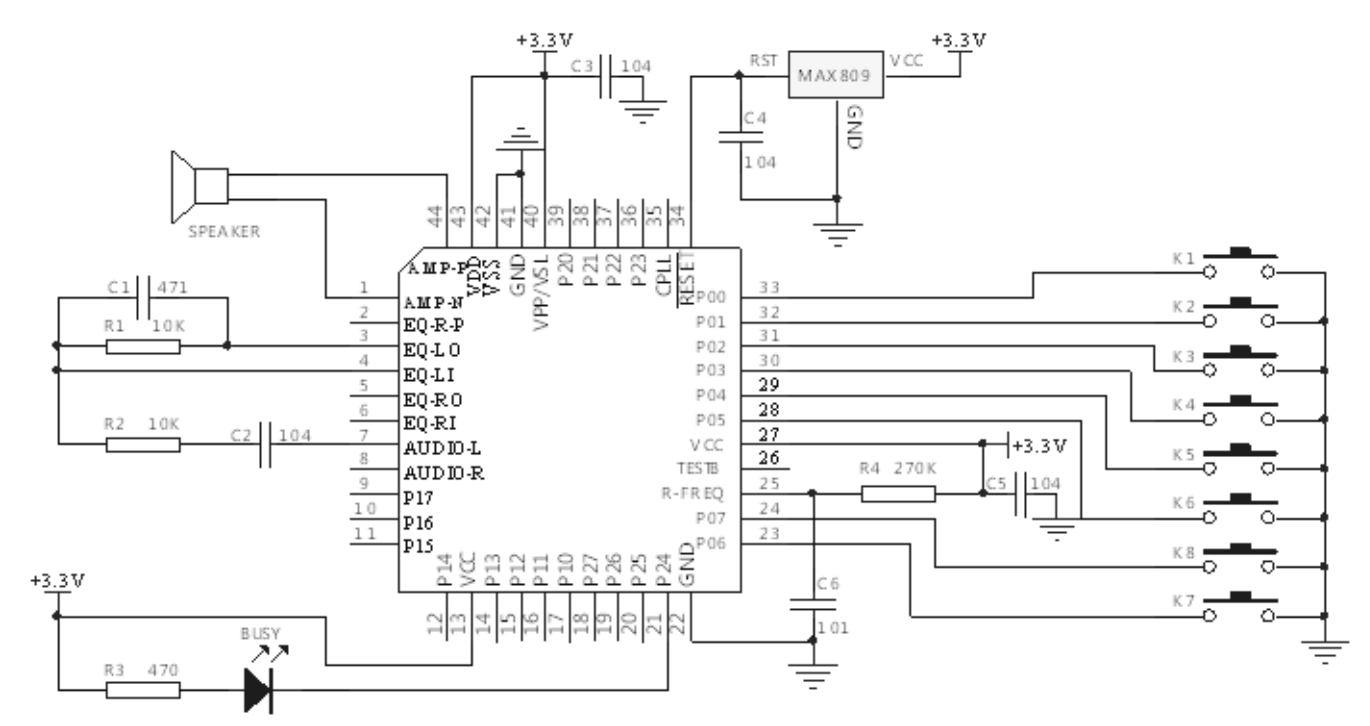

注意: 布线时电容 C3 要尽量靠近 VCC 管脚, 同时, 震荡电阻 R4 也要靠近 R-FREQ 管脚, 以增强 WTV 系列语音芯片的抗干扰 能力。

### 8.6、外接功放典型应用电路

#### 8.6.1、功放部分

此处使用 LM386 运算放大器作为功放的示范电路, 功放的音频输入接 WTV 系列语音芯片的 AUDIO-L 输出脚。

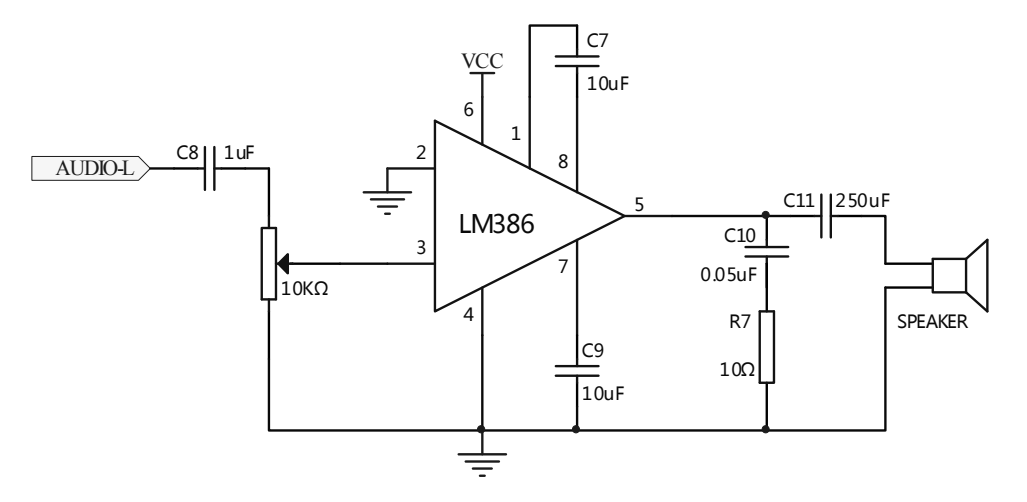

<span id="page-29-0"></span>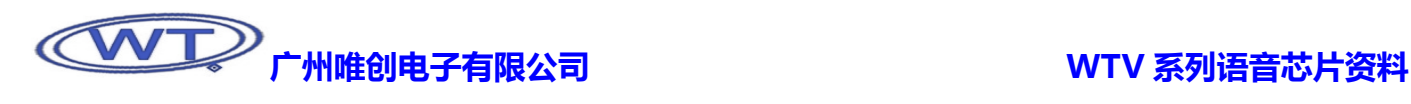

#### 8.6.2、语音芯片连接功放图示

在外接功放时,WTV 系列语音芯片的 EQ-L-IN、EQ-L-OUT、AMP-N 和 AMP-P 腾空,由 AUDIO-L 输出音频信号到功放。WTV 系列语音芯片还可与其它功放器件相连,如:MC34119、TDA2822、TDA2030 等。

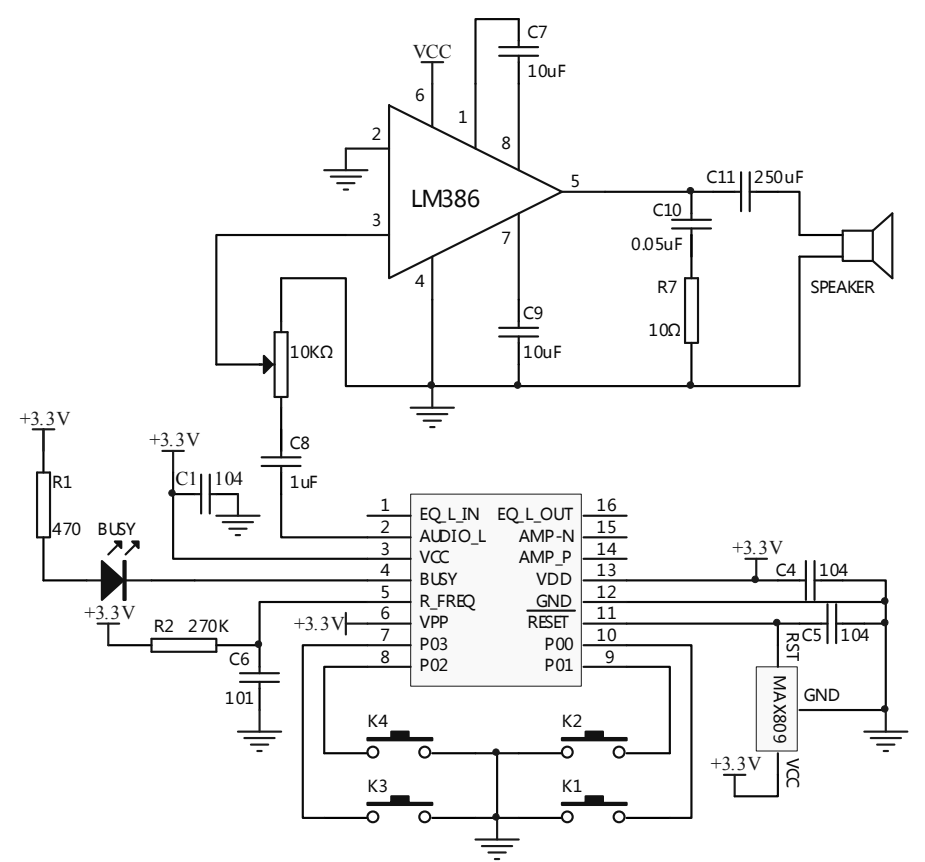

#### 8.7、硬件复位电路

关于 WTV 系列语音芯片硬件复位电路,推荐使用 MAX809 复位芯片。

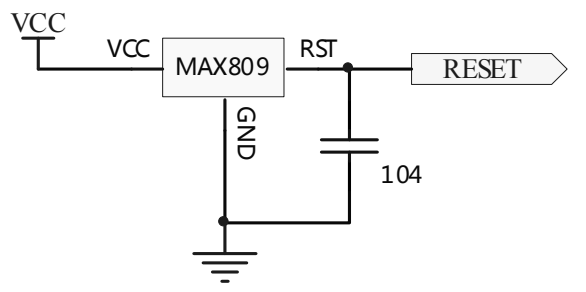

<span id="page-30-0"></span>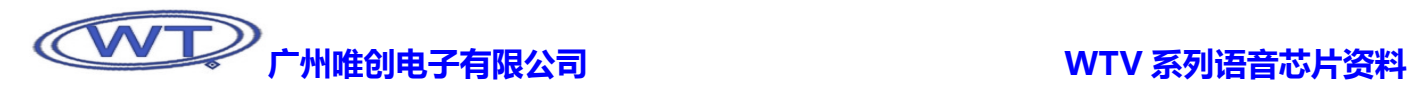

# 9、封装及引脚配置

DIP16 PACKAGE OUTLINE DIMENSIONS

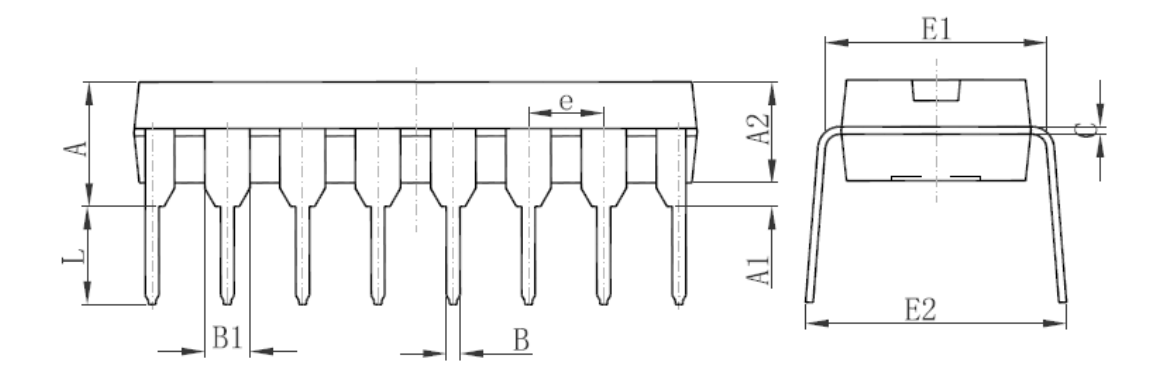

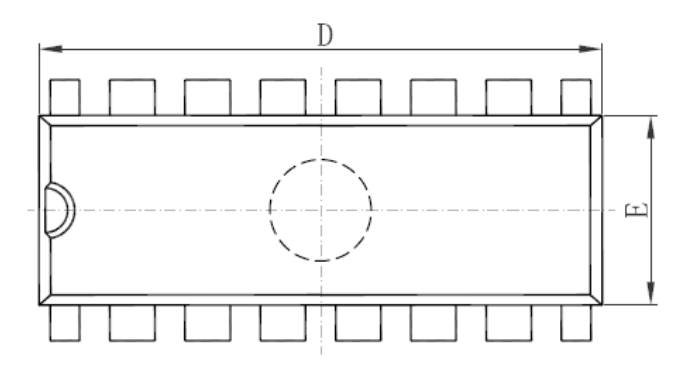

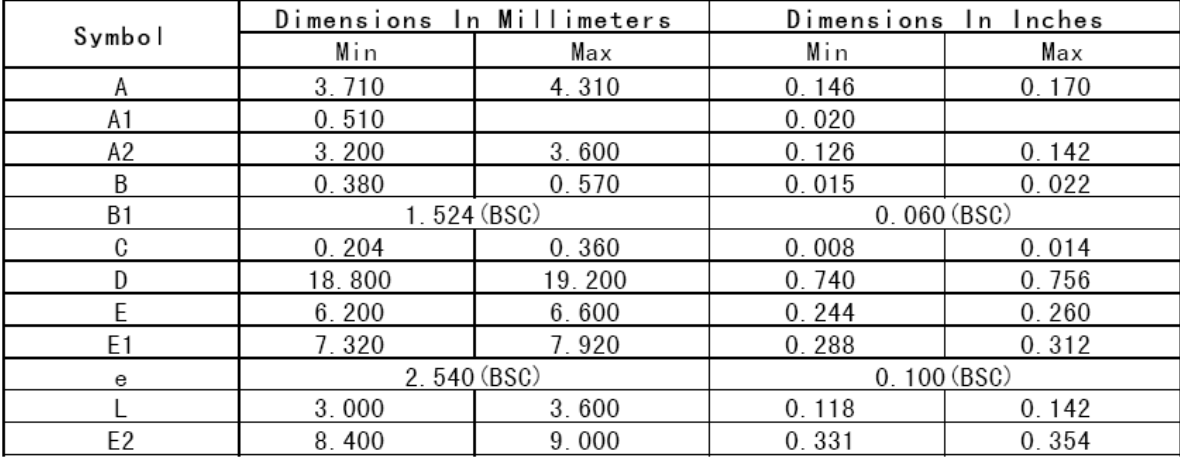

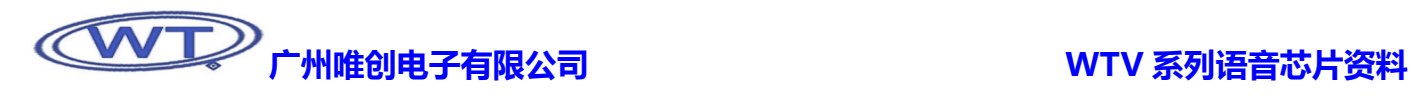

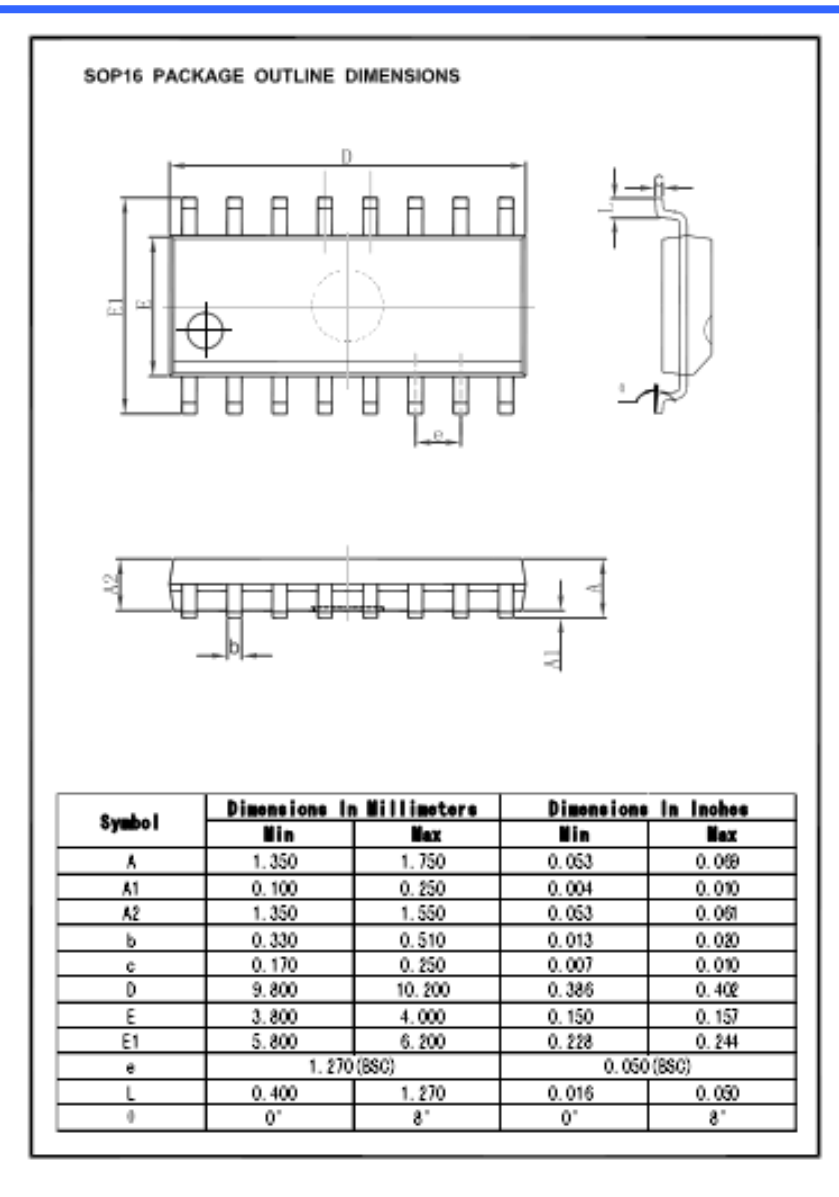

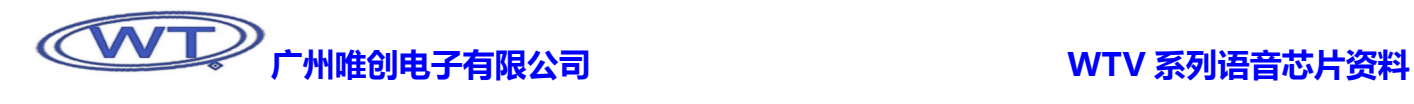

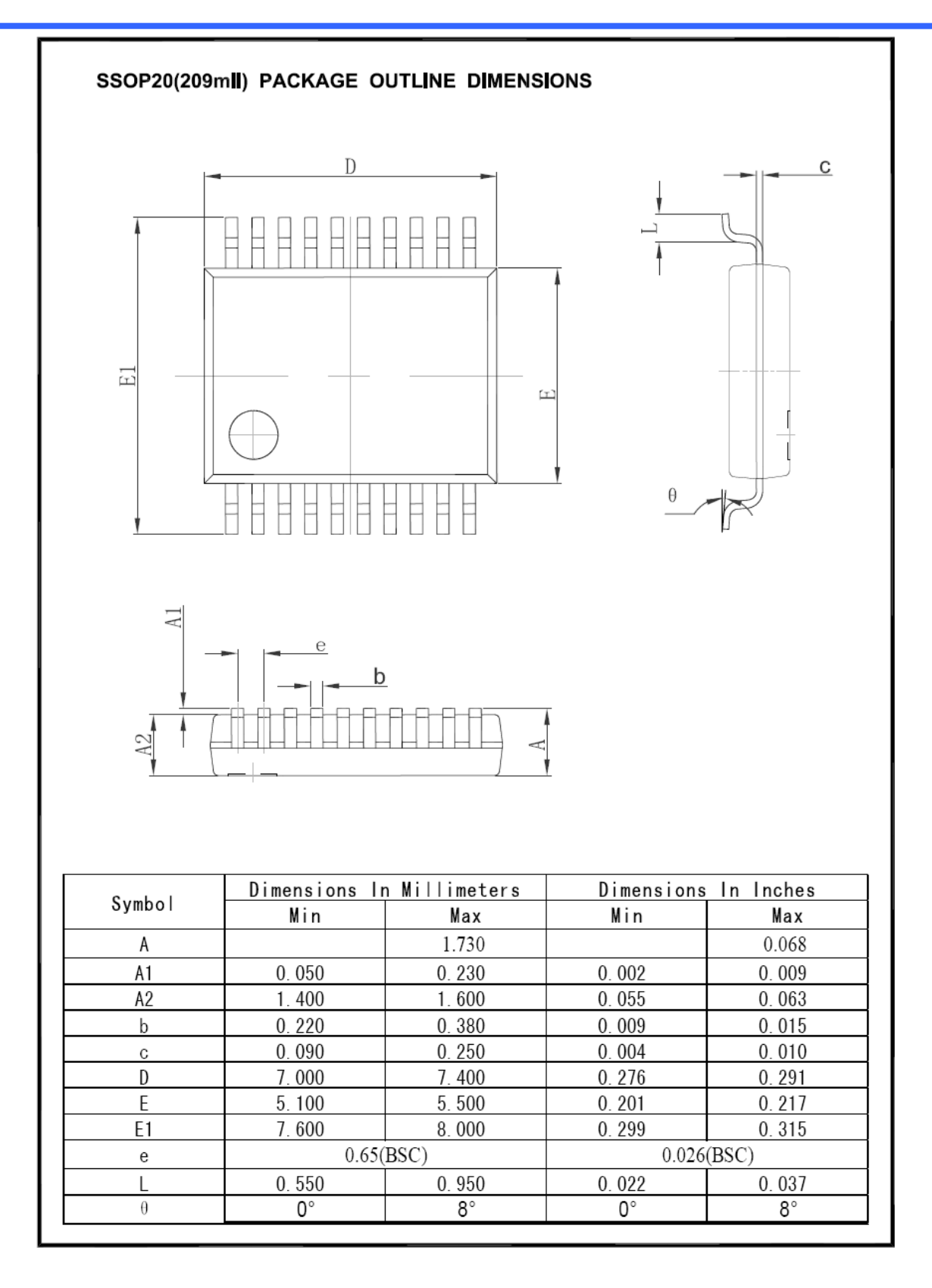

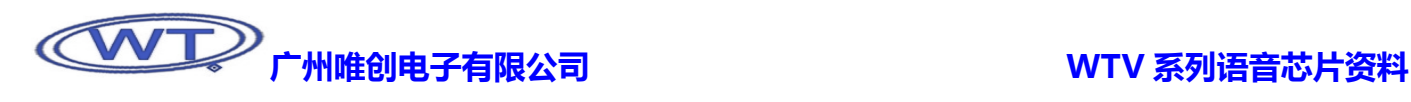

QFP44L

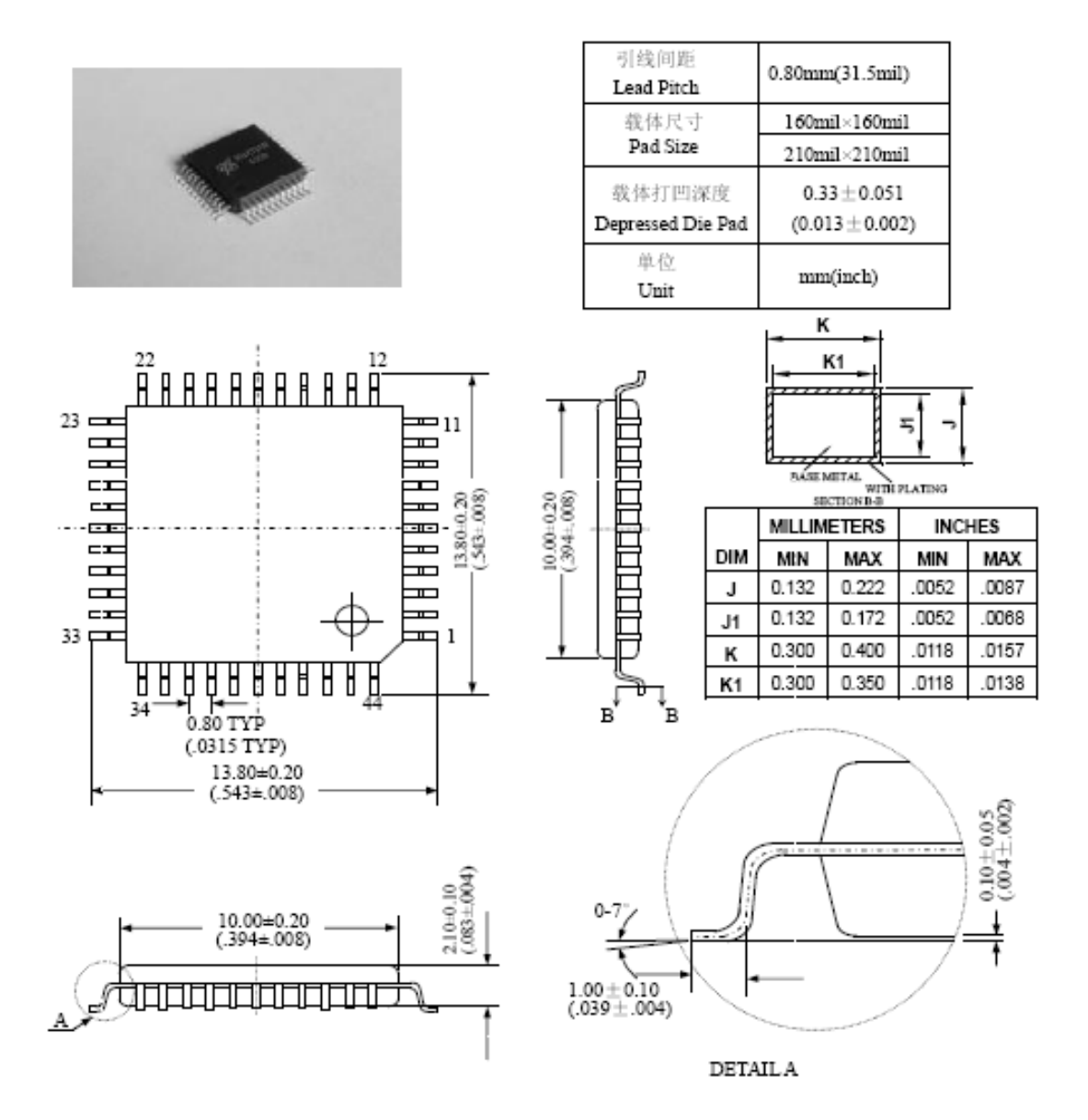

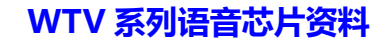

<span id="page-34-0"></span>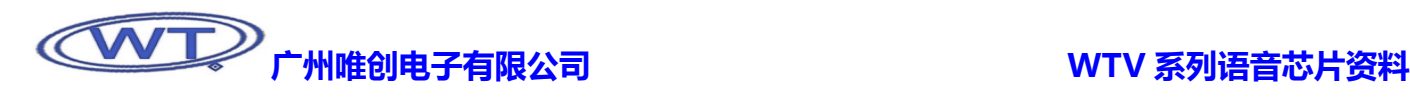

## 10、芯片命名描述

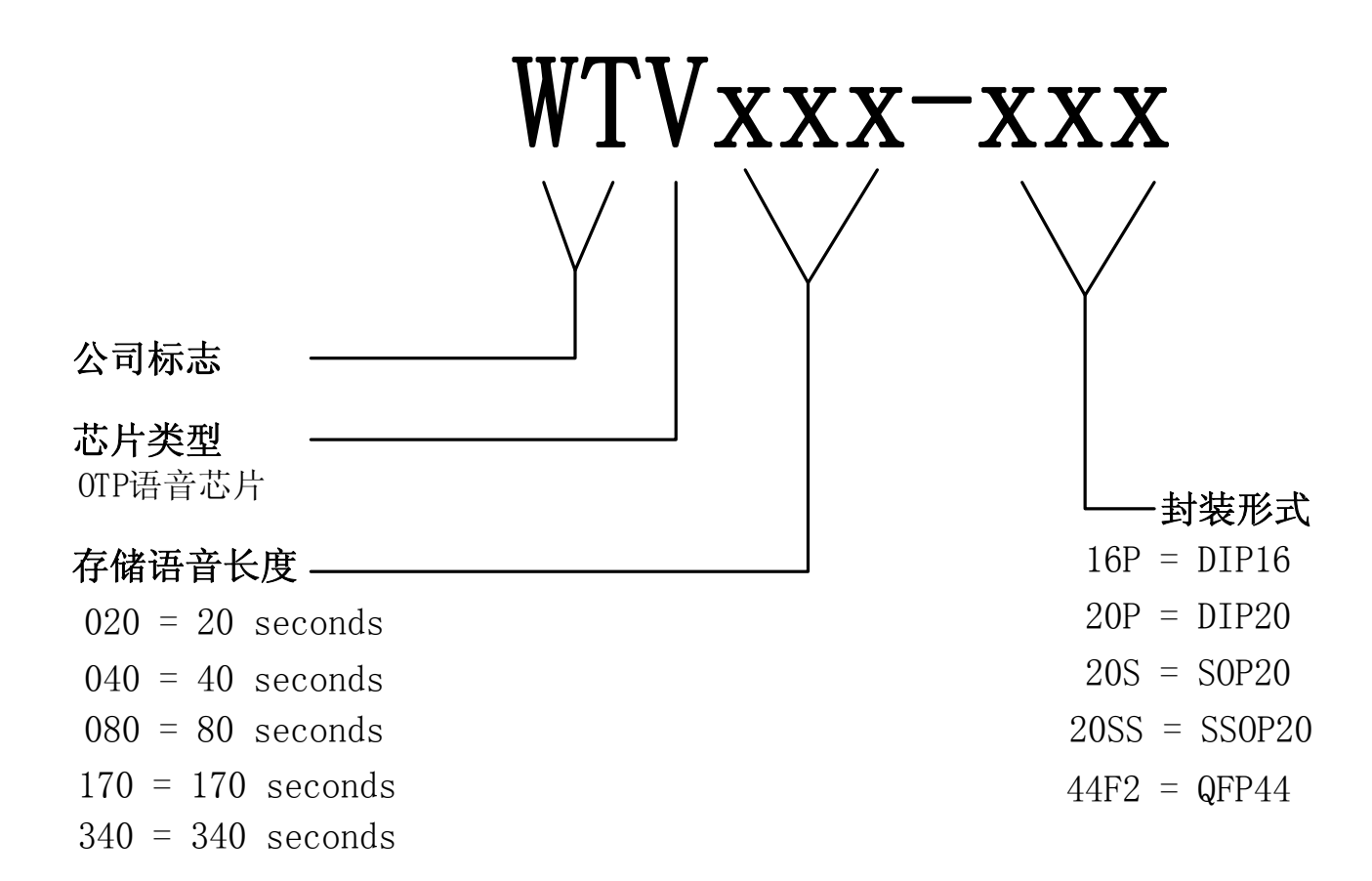

### 11、软件操作说明

串口或 USB 连接的方式,将语音信息下载到 WTV-S 语音模块,软件集编辑、操控、下载以一体,能将 WTV-S 语音模块的功能发挥 配套软件为 WT VoiceChip,该软件是广州唯创电子有限公司根据 WTV-S 语音模块独立开发的上位机操作软件,能通过电脑以 得淋漓尽致,软件界面使用操作简洁而方便,界面人性化,使用者无须学习更多的语音编辑知识,亦可在最短的时间内完全学会使用。

#### 11.1、软件运行环境

应用平台:Windows 2000/2003 系统,Windows XP 系统 应用电脑最低推荐配置: CPU:塞扬 1.20G 内存:DDR266 128M 硬盘:5G 显卡:16 位/8M 显存

#### 11.2、软件操作参数

可支持语音芯片:WTV040/WTV080/WTV170/WTV340/WTV-S 模块 支持加载音频格式:wav/midi 可载入音频声道:单声道 可载入音频采样率:6K~24K

<span id="page-35-0"></span>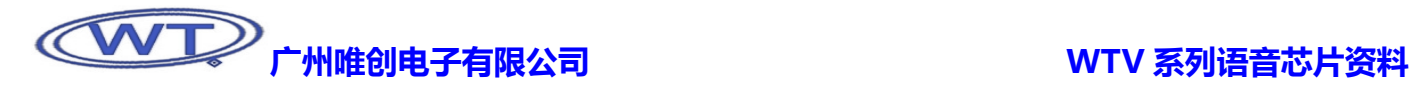

可编辑模式:按键模式 、按键组合模式、并口模式、一线串口模式、三线串口模式 单个地址位可放置语音 :120 段语音 界面操作语言:中/英文

### 11.3、安装软件

双击软件安装包

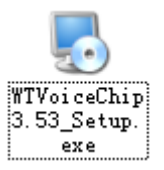

弹出 WT VoiceChip 程序安装界面,点击"下一步"继续进入安装选项;

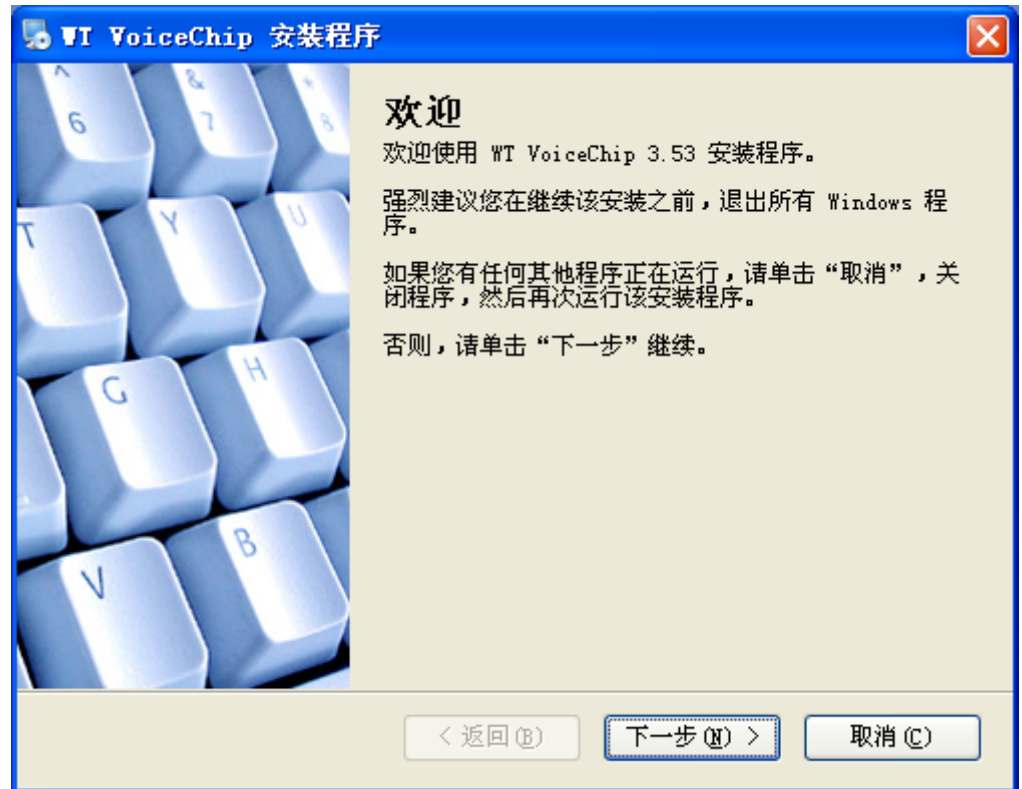

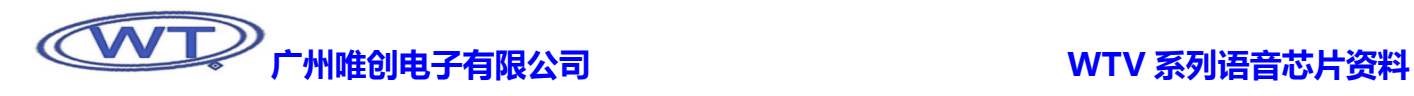

在新窗口中点击"更改(H)"选择 WT VoiceChip 3.5X 安装的位置,系统自动默认安装在 C:\Program Files\WT VoiceChip 文 件夹里面,如无特殊要求,可不用更改。软件程序需要 8.91M 的存放空间,如果空间充足,则单击"下一步"继续安装。

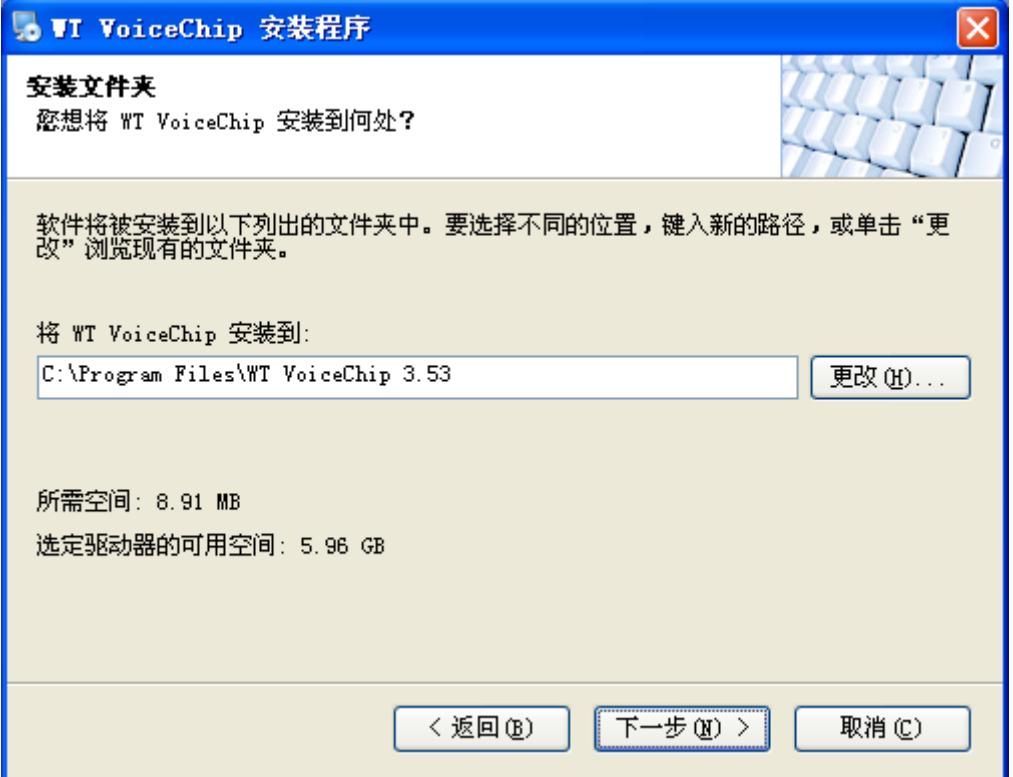

确认将程序安装在 C:\Program Files\WT VoiceChip 文件夹后 ,点击 "下一步" 继续 ,如需将程序安装在其他文件夹 ,可选择 "返 回", "取消"则放弃此次安装。

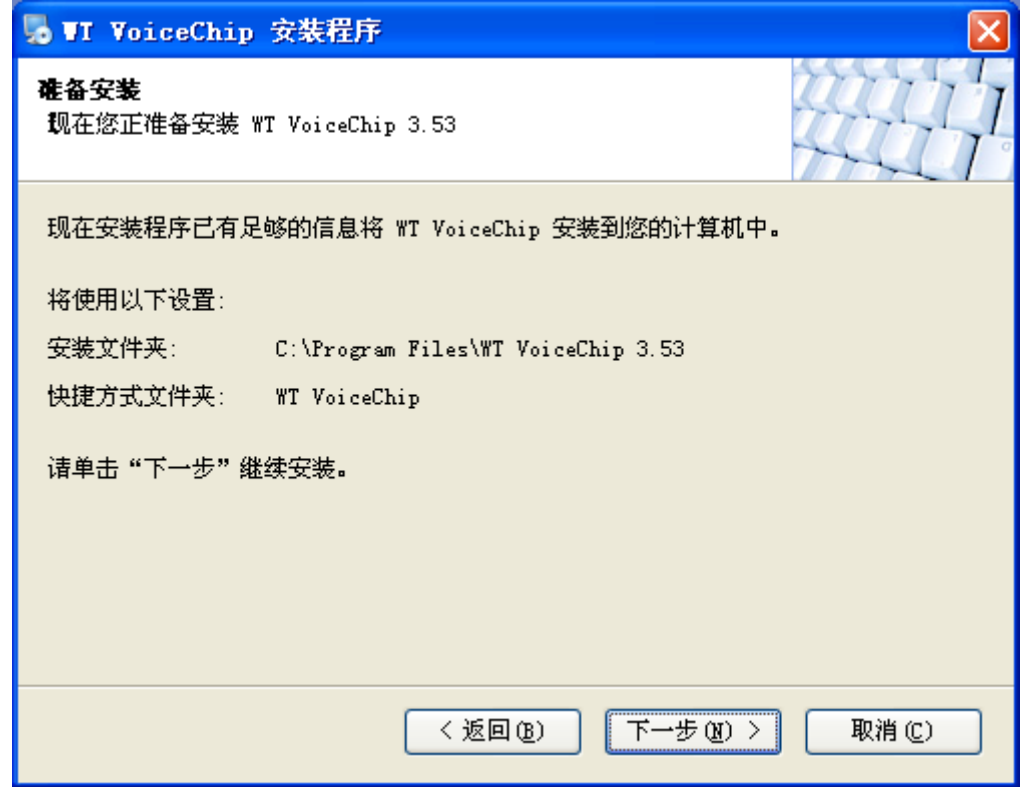

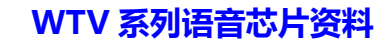

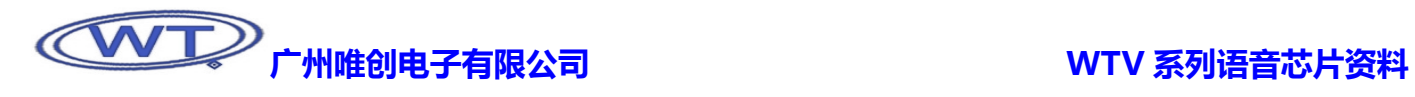

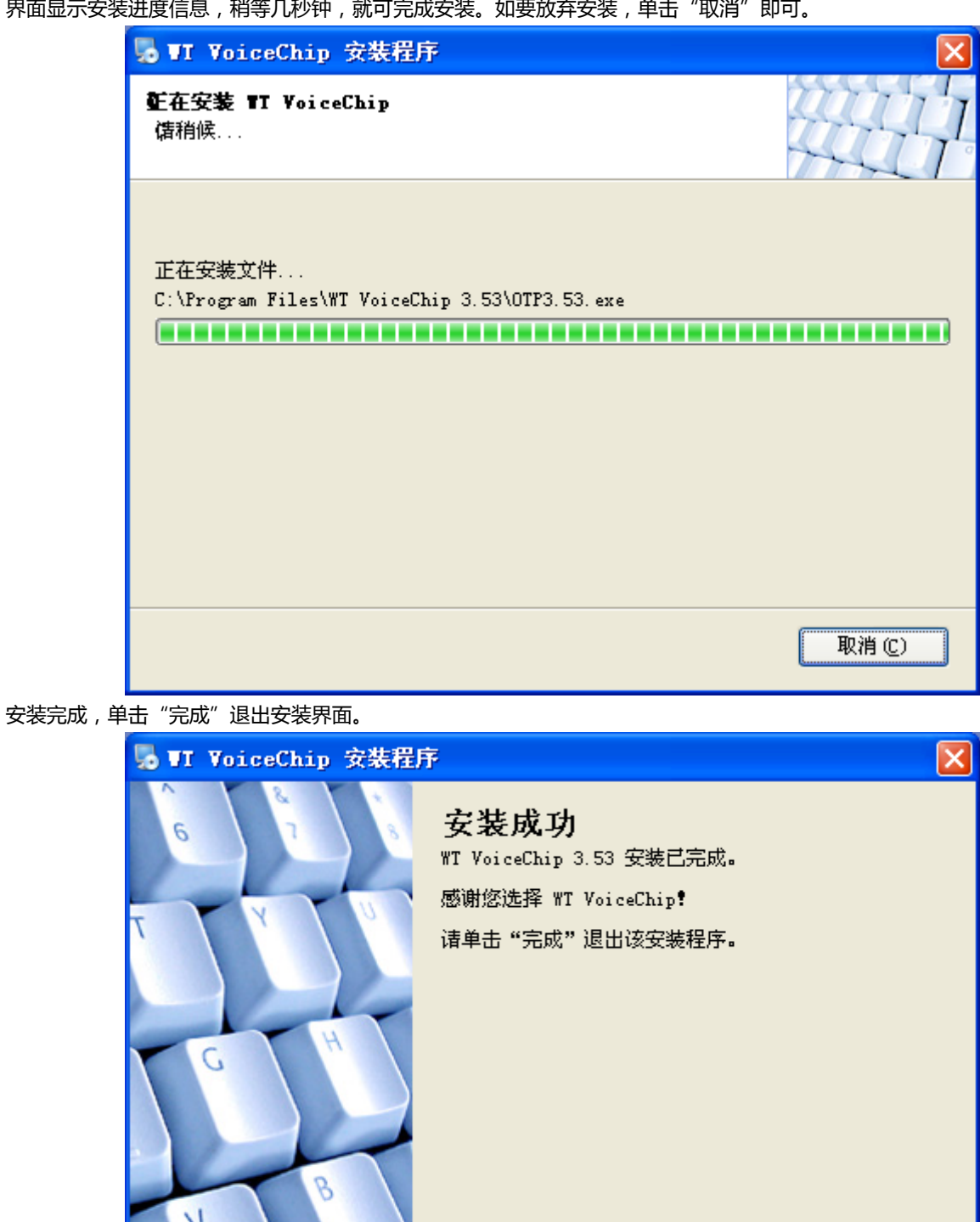

。<br>界面显示安装进度信息,稍等几秒钟,就可完成安装。如要放弃安装,单击"取消"

完成(F)

取消(C)

<返回(B)

<span id="page-38-0"></span>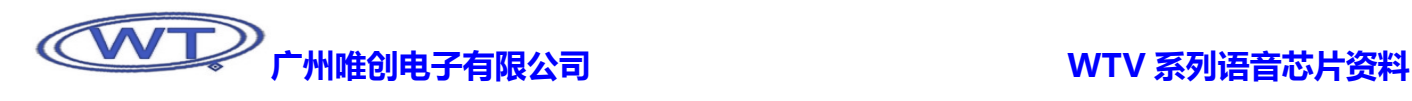

### 11.4、软件界面

软件除了菜单栏、工具栏和语音信息栏,基本上可以分为 WAV 文件加载区、MIDI 文件加载区和地址语音信息区这三个大区。新 建工程、保存工程、编译工程和下载工程到编程器,都可以在菜单栏和工具栏里面完成;WAV 文件加载区、MIDI 文件加载区和地址 语音信息区主要的功能是编辑语音信息。

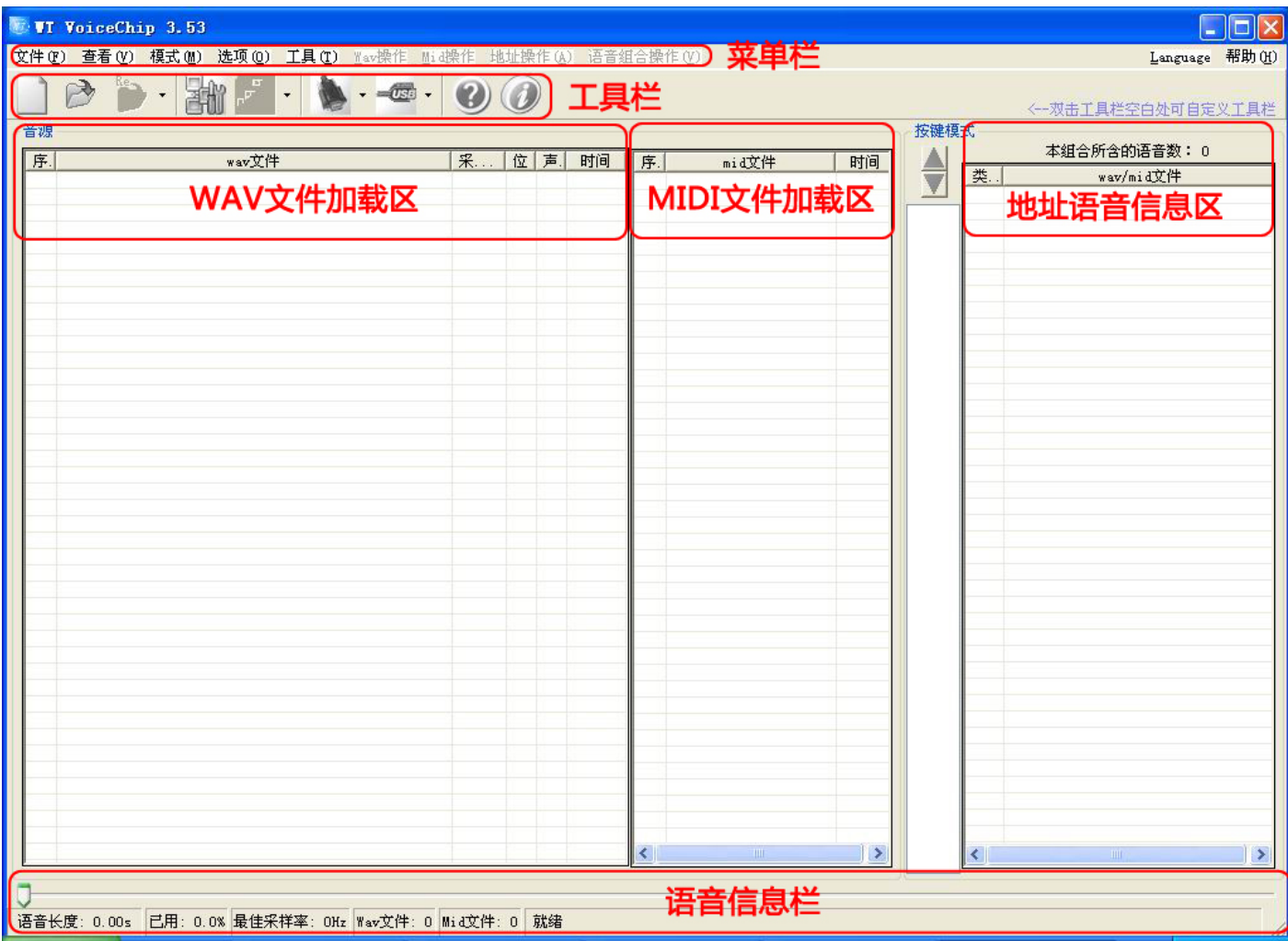

#### 11.5、软件指令及其功能

#### 11.5.1、菜单栏

- 文件(F):
	- 新建工程(N):操作快捷键 F2,可新建一个工程文档;
	- 打开工程 (O): 操作快捷键 F3, 可打开一个已有工程文档;
	- 工程另存为... (S): 无操作快捷键, 将正在编辑的工程另存为一个地址;
	- 退出 ( X ): 操作快捷键 Ctrl+Q, 直接退出软件并保存当前工程信息到原工程。
- 查看(V):
	- 工具栏(T):选择显示/隐藏工具栏;
	- 状态栏(S):选择显示/隐藏状态栏(语音信息栏)。
- 模式(M):

- 按键 ( K ) : 选择编辑按键控制操作模式 ;
- 按键组合(C): 选择编辑按键组合控制操作模式;
- 并口+SBT (B): 选择编辑并口控制操作模式;
- 一线串口(1): 选择编辑一线串口控制操作模式;
- 三线串口(2): 选择编辑三线串口控制操作模式。
- 选项(O):
	- 删除时警告 (W): 勾选该项后, 删除已加载语音时弹出窗口提示;
	- 加载已存在的语音文件时提示(L): 勾选该项后, 加载重复语音时弹出窗口提示;
	- 程序启动时自动打开上一次的工程(R):勾选该项后,启动 WT VoiceChip 软件则会自动打开上一次的工程信息;
	- 新建工程时自动打开设置窗口(N):勾选该项后,新建工程时,自动弹出"芯片型号及控制模式设定"选项;
	- 打开工程时自动打开设置窗口(O):勾选该项后,打开已有工程时,自动弹出"芯片型号及控制模式设定"选项;
	- 编译完成后自动串口下载 (C): 勾选该项后, 编译工程信息生成可下载文件 BIN 后自动进行串口下载;
	- 编译完成后自动 USB 下载: 勾选该项后, 编译工程信息生成可下载文件 BIN 后自动进行 USB 下载;

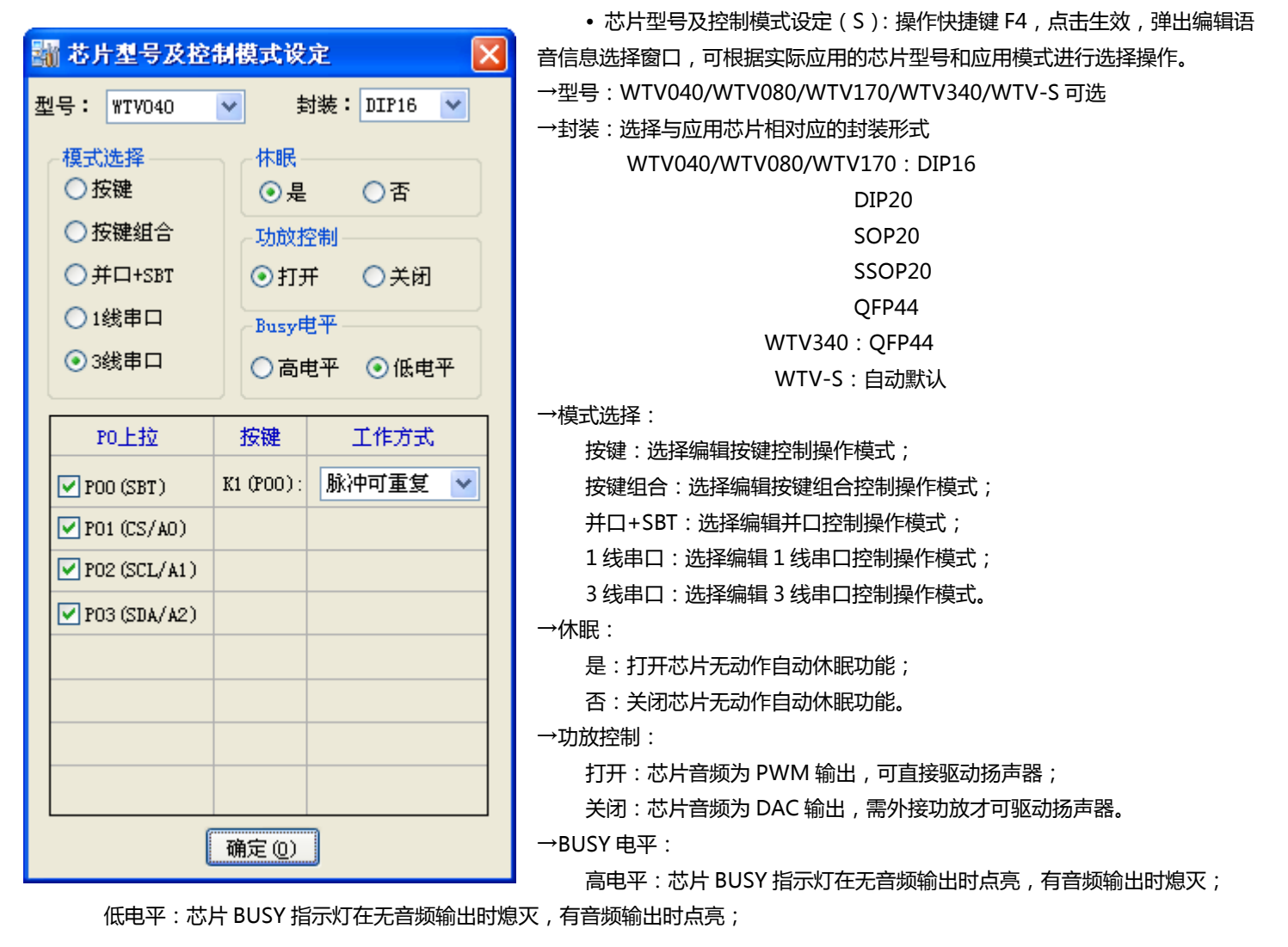

→PO 上拉:

P00 ( SBT ) : 勾选后开关 K1 ( P00 ) 动作有效 ;

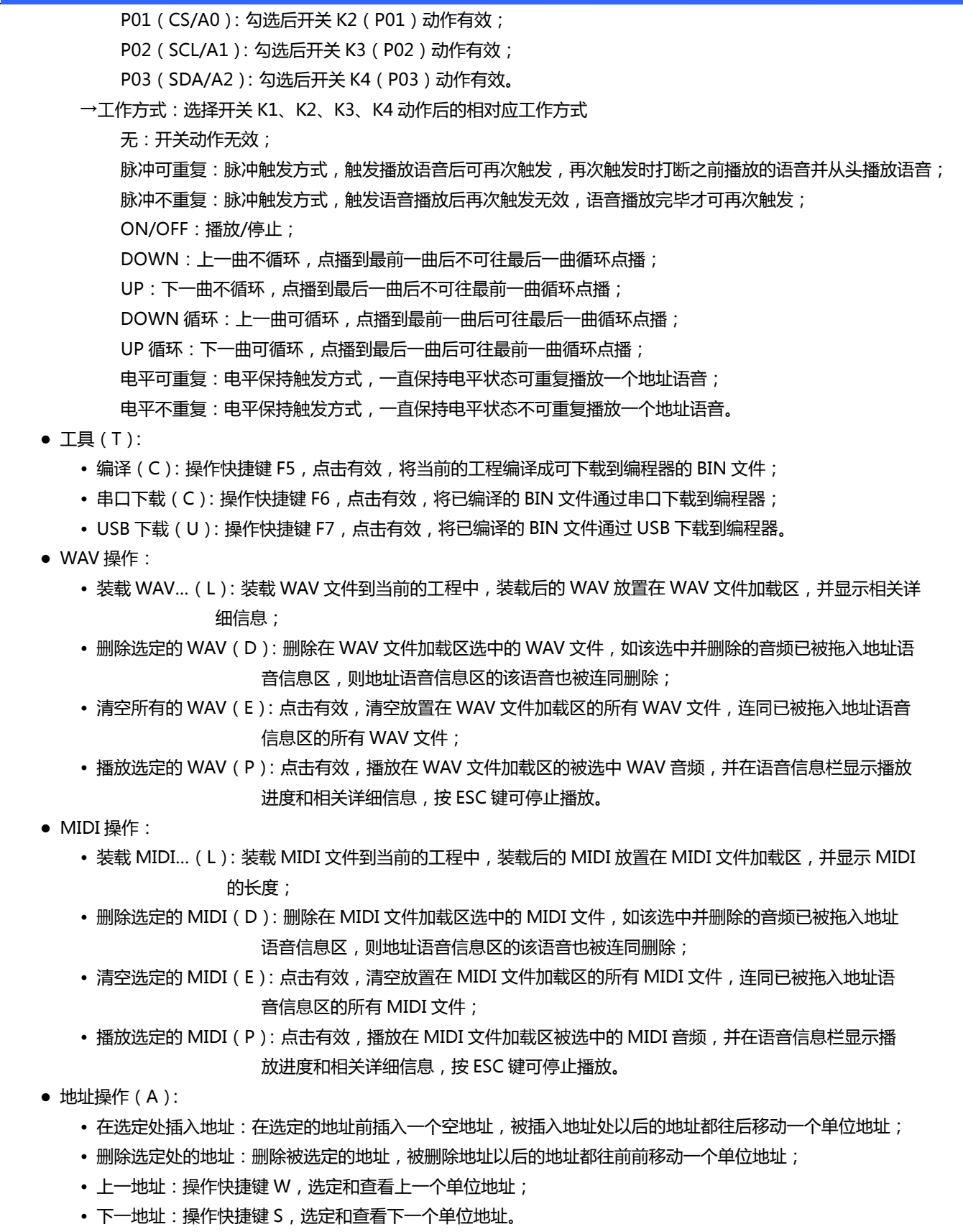

● 语音组合 操作(V):

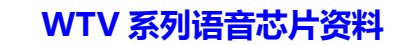

<span id="page-41-0"></span>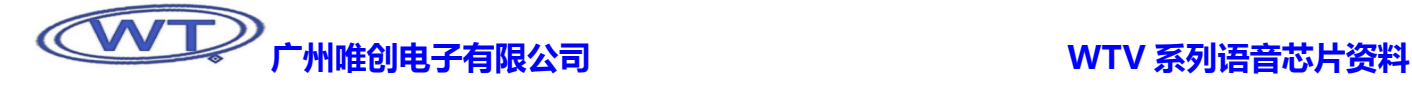

• 插入 X 毫秒的静音:可以在地址语音内直接插入 10ms、20ms、50ms、100ms、200ms、300ms、400ms、500ms、

1000ms、2000ms 的静音,相对应的二阶快捷键分别为 a、b、c、1、2、3、4、5、6、

7;插入自定义静音的时间,二阶快捷键 8,自定义静音的时间以 10ms 为基础单位,

设置范围 0~255,对应的时间为 0ms~2550ms;插入静音并不占用存储器的内存;

• 删除选定的语音 ( Del ): 点击有效 , 直接删除地址语音信息区内被选定的语音或者静音 ;

• 清空本语音组合(E ): 点击有效,直接删除地址语音信息区当前被选定地址的全部语音;

• 播放本语音组合(P):点击有效,顺序播放地址语音信息区当前被选定地址的全部语音。

#### 11.5.2、工具栏

● 新建工程:操作快捷键 F2,新建一个工程文档,"菜单栏→文件→新建工程" 的界面默认快捷操作方式;

● 打开工程:操作快捷键 F3,打开一个工程文档,"菜单栏→文件→打开工程" 的界面默认快捷操作方式;

● 打开最近一次的工程(F8): 操作快捷键 F8,打开上次执行的工程文档,下拉菜单里可选择打开最近运行过的工程文档;

● 芯片型号及控制模式设定(F4):操作快捷键 F4,点击生效,弹出编辑语音信息选择窗口,可根据实际应用的芯片型号和应用 模式进行选择操作,"菜单栏→选项→芯片型号及控制模式设定"的界面默认快捷操作方式;

● 编译:操作快捷键 F5 , 将当前的工程编译成可下载到编程器的 BIN 文件;下拉菜单里可选编译、串口下载和编译、USB 下载;

- 串口下载:操作快捷键 F6,点击生效,将已编译的 BIN 文档通过串口下载到编程器;
- USB 下载:操作快捷键 F7,点击生效,将已编译的 BIN 文件通过 USB 下载到编程器;
- 帮助:操作快捷键 F1 , 点击生效 , 弹出一个简易介绍软件功能的 PDF 文档 ;
- 关于:点击生效,显示公司信息和软件的制作、最后修改时间以及软件的版本;
- 语言(Language):点击生效,选择切换界面操作可视文字,当前版本只支持中/英文切换。
- ★ 双击工具栏可编辑工具栏的界面快捷操作工具;
- ★ 二阶快捷键需要先激活上一级的菜单才可以应用。

#### 11.5 .3、WAV文件加载区

在新建或者打开一个工程后,右键点击 WAV 文件加载区,弹出以下窗口,其中"装载 WAV"为装载新的 WAV 文件。选中"删 除选定的 WAV",可删除被选中的 WAV 文件。选中"清空所有的 WAV",可清空所有的 WAV 文件。选中"播放选定的 WAV",可播 放被 选中的 WAV 文件。

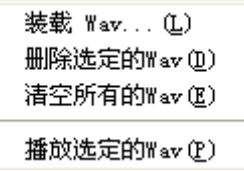

从 WAV 文件加载区删除的 WAV 文件, 也会从地址语音信息区消失。

#### 11.5.4、M IDI文件加载区

在 MIDI 文件加载区点击右键,弹出以下窗口,其中"装载 MID"为装载新的 MIDI 文件。选中"删除选定的 MID",可删除选 定 MIDI 文件。选中"清空所有的 MID",可清空所有的 MIDI 文件。选中"播放选定的 MID",可播放被选中的 MIDI 文件。

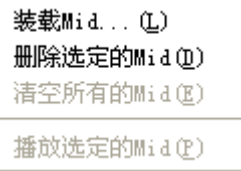

#### 11.5.5、地 址语音信息区

在地址语音信息区,点击右键,可操作插入静音、删除选定语音、清空本语音组合、播放本语音组合等功能。在此区域,用左键 按住 语音可拖曳语音位置。

<span id="page-42-0"></span>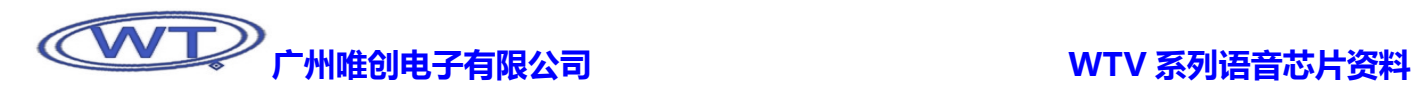

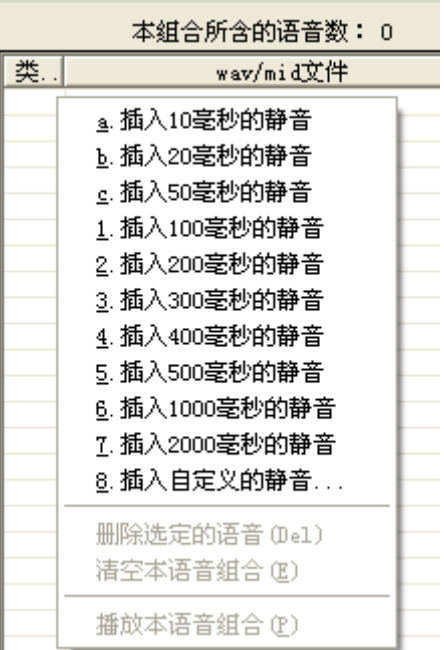

#### 11.5 .6、语音信息栏

A.

此状态栏可以看到 WAV 文件加载区的语音总长度,并显示出适合当前语音文件使用的采样率。

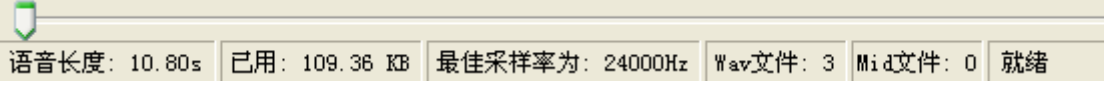

### 12、版本历史记录

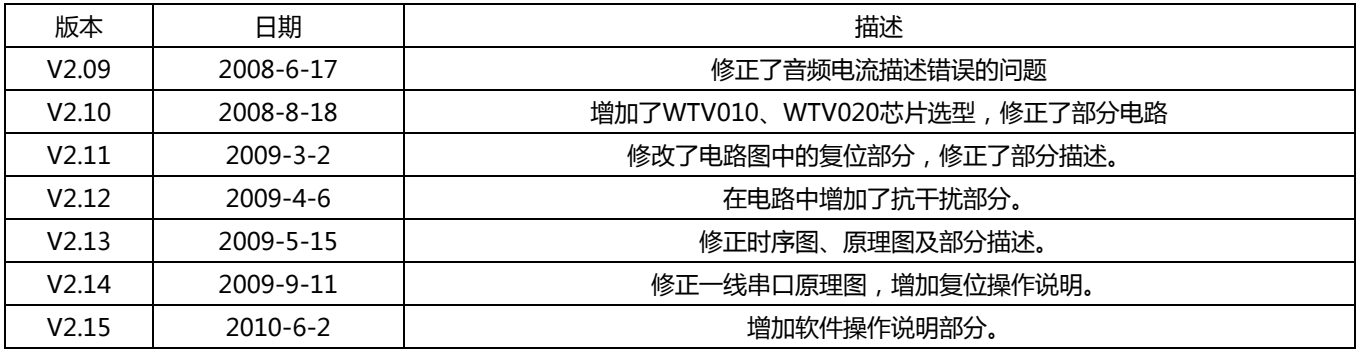

 广州市唯创电子有限公司――1999 年创立于广州市天河区,是一家集语音芯片研发、语音产品方案设计、语音产品生产、 语音编辑上位机软件开发的高新技术公司。业务范围涉及汽车电子、多媒体、家居防盗、通信、家电、医疗器械、工业自 动化控制、玩具及互动消费类产品等领域。团队有着卓越的 IC 软、硬件开发实力和设计经验,秉持着「积极创新、勇于开 拓、满足顾客、团队合作」的理念,力争打造"语音业界"的领导品牌。

 唯创主要生产 WTV 系列语音芯片、WTR 可录音系列语音芯片、WT588D 系列语音芯片、WTB 系列语音芯片、WTM 系列高音质语音应用模块、WTF 系列的高性价比长时间播放模块,及特约代理的 APLUS 系列语音芯片、ISD 全系列可录 放语音芯片等。率先提供最完备、多元化的客需解决方案,节约研发成本,缩短研发周期,使产品在最短的时间内成熟上 市。在汽车电子及特种车领域,自主研发的公交车报站器在国内有着很好的市场口碑,为叉车使用安全而开发的叉车超速 报警器是国内第一家研发此类产品并大量生产的企业。

唯创坚持"以人为本,不断进行核心技术创新,优良的售后技术跟踪服务"的经营策略,使得唯创能傲立于语音产品 行业。WTV 系列语音芯片、WTR 可录音系列语音芯片、WT588D 语音芯片、WTB 系列语音芯片、WTM 系列高音质语 音应用模块、WTF 系列的高性价比长时间播放模块等都是唯创的自主品牌,具有很强的市场竞争优势。产品、模块、编辑 软件等的人性化设计,使得客户的使用更方便。于 2006 年新成立的北京唯创虹泰分公司主要以销售完整的方案及成熟产 品为宗旨,以便于为国内北方客户提供更好的服务。

 唯创持续在研发与技术升级领域大力投资,每年平均提拨超过 20%的营业额作为研发经费,在我们的研发团队中,有 超过 90%员工钻研技术及产品发展。并与同行业大厂合作,勇于迈出下一个高峰。

总公司名称:广州市唯创电子有限公司 电话:020-85638660 85638557 85638319 传真:020-85638637 E-mail: sos@1999c.com 地址:广东省广州市天河区棠东东路 25 号 5 楼

分公司名称:北京唯创虹泰科技有限公司 电话:010-89756745 E-mail:BHL8664@163.com 地址:北京昌平区立汤路 186 号龙德紫金 3#902 室

广州唯创电子有限公司深圳办事处 电话:0755-83044339 15989379837 传真:0755-83044339 地址:深圳福田区福华路110号广业大厦东座22G室

99c.com 网址:http://www.w1999c.com

 传真:010-8975019 网址:http://www.w1999c.com